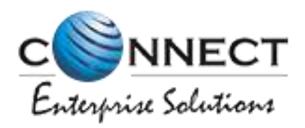

#### Welcome to Connect Enterprise Solutions

# USER MANUAL

### ENTITY

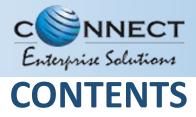

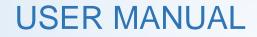

| USER FUNCTIONALITY                                        | PAGE # |
|-----------------------------------------------------------|--------|
| WEBSITE /LANDING PAGE                                     | 7      |
| REGISTRATION                                              | 8      |
| REGISTRATION – SELECT TYPE OF REGISTRATION                | 9      |
| REGISTRATION - ENTITY LOGIN /SINGUP PAGE                  | 10     |
| REGISTRATION - SELECT COMPANY LOCATION                    | 11     |
| NEW ENTITY REGISTRATION                                   | 12     |
| NEW ENTITY REGISTRATION - FEE DETAILS                     | 13     |
| NEW ENTITY REGISTRATION - SIGN UP/ MOBILE VERIFICATION    | 14     |
| NEW ENTITY REGISTRATION - EMAIL CONFIRMATION LINK         | 15     |
| NEW ENTITY REGISTRATION - EMAIL VERIFICATION CONFIRMATION | 16     |
| ENROL ENTITY (ALREADY REGISTERED)                         | 17     |
| ENTITY ENROLMENT – INITIATION                             | 18     |
| ENTITY ENROLMENT – SUBMISSION OF ENTITY ID                | 19     |
| ENTITY ENROLMENT – OTP /EMAIL VERIFICATION PROCESS        | 20     |
| ENTITY ENROLMENT - SUCCESSFUL REQUEST SUBMISSION          | 21     |
| <u>ENTITY ENROLMENT - ENTITY LOGIN_PANEL</u>              | 22     |
| ENTITY ENROLMENT – TWO WAY AUTHENTICATION PROCESS         | 23     |
| ASSET FOR VERIFICATION                                    | 24     |

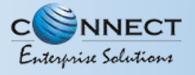

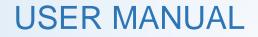

#### CONTENTS

| USER FUNCTIONALITY                                                           | PAG | GE # |
|------------------------------------------------------------------------------|-----|------|
| ASSET FOR VERIFICATION - HEADER                                              | 25  |      |
| ASSET FOR VERIFICATION - TEMPLATE                                            | 26  |      |
| ENTITY – TELEMARKETER REQUEST                                                | 27  |      |
| TELEMARKETER REQUEST – TM ID SUBMISSION                                      | 28  |      |
| TELEMARKETER REQUEST – REQUEST SUBMISSION                                    | 29  |      |
| <u>TELEMARKETER REQUEST – REQUEST STATUS</u>                                 | 30  |      |
| ENTITY – TELEMARKETER REVOCATION                                             | 31  |      |
| ENTITY- TELEMARKETER RELATIONSHIP REVOCATION                                 | 32  |      |
| ENTITY – TELEMARKETER REVOCATION CONFIRMATION                                | 33  |      |
| ENTITY- TELEMARKETER REVOCATION STATUS                                       | 34  |      |
| HEADER                                                                       | 35  |      |
| HEADER CREATION – HEADER PAGE                                                | 36  |      |
| HEADER CREATION – TYPE & CATEGORY SELECTION                                  | 37  |      |
| HEADER CREATION – VALIDATION TABLE                                           | 38  |      |
| <u>HEADER CREATION – NAME, AVAILABILITY &amp; DOC</u><br><u>UPLOAD</u>       | 39  |      |
| <u>HEADER CREATION – OTP VERIFICATION &amp; REQUEST</u><br><u>SUBMISSION</u> | 40  |      |
| HEADER CREATION – HEADER STATUS                                              | 41  |      |
| <u>STATUS – OTHER TSP'S HEADER</u>                                           | 42  | 3    |
|                                                                              | 43  |      |

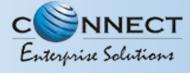

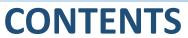

| CUNTEINTS                                                   |      |
|-------------------------------------------------------------|------|
| USER FUNCTIONALITY                                          | PAGE |
| CLAIM HEADER – REQUEST SUBMISSION                           | 45   |
| CLAIM HEADER – FILL CLAIM FORM                              | 46   |
| CLAIM HEADER – REMARKS/OTP/SUBMISSION OF CLAIM              | 47   |
| <u>CLAIM HEADER – REQUEST STATUS</u>                        | 48   |
| HEADER SURRENDER                                            | 49   |
| HEADER SURRENDER - INITIATION                               | 50   |
| HEADER SURRENDER – OTP/CONFIRMATION                         | 51   |
| HEADER SURRENDER – STATUS                                   | 52   |
| CONSENT TEMPLATE                                            | 53   |
| CONSENT TEMPLATE - CREATION OF CONSENT TEMPLATE.            | 54   |
| CONSENT TEMPLATE – REQUEST SUBMISSION                       | 55   |
| CONSENT TEMPLATE – REQUEST STATUS                           | 56   |
| <u>REGISTER – OTHER TSP'S CONSENT TEMPLATE</u>              | 57   |
| TEMPLATE (CONTENT)                                          | 58   |
| TEMPLATE – CREATION OF NEW TEMPLATE                         | 59   |
| TEMPLATE – SELECTION OF NAME/COMMUNICATION AND CONTENT TYPE | 60   |
| TEMPLATE – SELECTION OF CONSENT TEMPLATE /CONTENT CATEGORY  | 61   |
| <u>TEMPLATE – CREATION OF CONTENT</u>                       | 62   |
| TEMPLATE – OTP/ REQUEST SUBMISSION                          | 63   |
|                                                             | 64   |

#

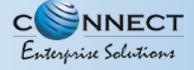

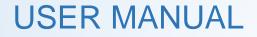

#### CONTENTS

| USER FUNCTIONALITY                                                                             | PAG      | ЭE # |
|------------------------------------------------------------------------------------------------|----------|------|
| <u>RE-SUBMISSION – TEMPLATE REQUEST</u>                                                        | 65       |      |
| BLACKLIST– TEMPLATE REQUEST                                                                    | 66       |      |
| REGISTER – OTHER TSP'S TEMPLATE                                                                | 67       |      |
| <u>STATUS – OTHER TSP'S TEMPLATE</u>                                                           | 68       |      |
| REPORTS                                                                                        | 69       |      |
| ENTITY REPORTS                                                                                 | 70       |      |
| ENTITY SUB USER                                                                                | 71       |      |
| ENTITY SUB USER                                                                                | 72       |      |
| ENTITY SUB USER CREATION                                                                       | 73       |      |
| ENTITY SUB USER ROLE ASSIGN                                                                    | 74       |      |
| ENTITY SUB USER ROLE EDITION                                                                   | 75       |      |
| ENTITY PROFILE                                                                                 | 76       |      |
| PROFILE PAGE                                                                                   | 77       |      |
| PROFILE UPDATE PAGE                                                                            | 78       |      |
| PROFILE – CHANGE PASSWORD                                                                      | 79       |      |
| CHECK STATUS                                                                                   | 80       |      |
| <u>APPLICATION – STATUS CHECK</u>                                                              | 81       |      |
| <u>STATUS CHECK – SELECTION OF MODULE</u> .<br><u>CHECK STATUS – REFERENCE ID SUBMISSION</u> . | 82<br>83 | 5    |

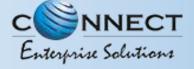

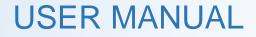

#### CONTENTS

| USER FUNCTIONALITY                       | PAGE # |
|------------------------------------------|--------|
| ENTITY APPLICATION RE-SUBMISSION         | 84     |
| CHECK STATUS – APPLICATION RE-SUBMISSION | 85     |
| SYSTEM REQUIREMENT                       | 86     |
| SYSTEM REQUIREMENT - SPECIFICATIONS      | 87     |

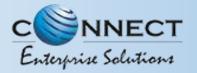

#### WEBSITE / LANDING PAGE

yourself as Entity/Telemarketer

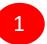

2

Visit www.pingconnect.in URL to Login/Register yourself as Entity/Telemarketer

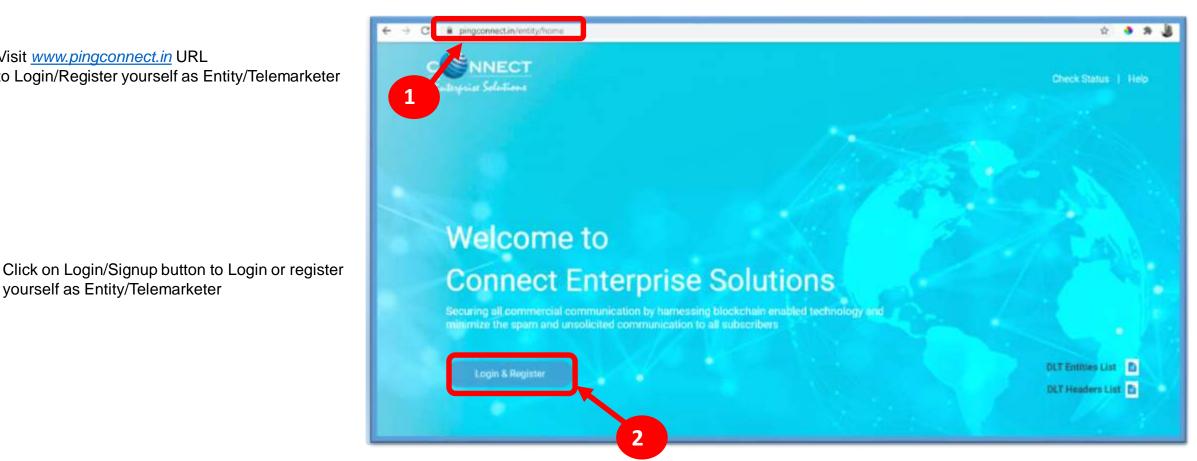

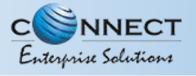

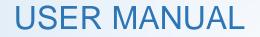

### REGISTRATION

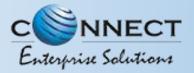

#### **REGISTRATION – SELECT TYPE OF REGISTRATION**

To register yourself as an Entity on the portal, select the "**As Entity**" option in the Type of Operation.

A Business unit, Company, Legally Recognised Institution or Person engaged in business or service who would like to send communications to customers or intended recipients through SMS or voice call through a registered telemarketer.

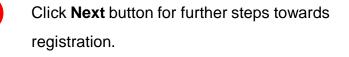

| The second second secon |  |
|----------------------------------------------------------------------------------------------------|--|
|                                                                                                    |  |

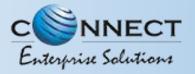

#### **REGISTRATION - ENTITY LOGIN / SINGUP PAGE**

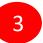

5

Click **Sign Up** Button to start registration process.

4 Put in Ema

Put in Email ID & Password and

Click *Login* Button to access the panel, if you already registered as Entity.

| Entropoine Selections                                                                        |
|----------------------------------------------------------------------------------------------|
| Telemarketer Login mplemented, post entering login credentials please enter OTP receive      |
| Teemaluter 5                                                                                 |
| Present     Forgot Pasaword                                                                  |
| 4 New Registration Sign My<br>For more information on Registration Process, view door not of |
| For support surfact, dt.Jwlpdeskijiinfoldeiconnect.com                                       |
|                                                                                              |

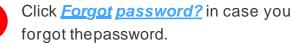

(The New Password will be sent to your Registered Email ID.)

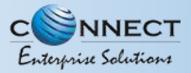

#### **REGISTRATION - SELECT COMPANY LOCATION**

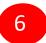

8

Select the Location of Company. Choose *Indian* if your company is Indian Origin.

Choose **Overseas** if your company is Overseas origin.

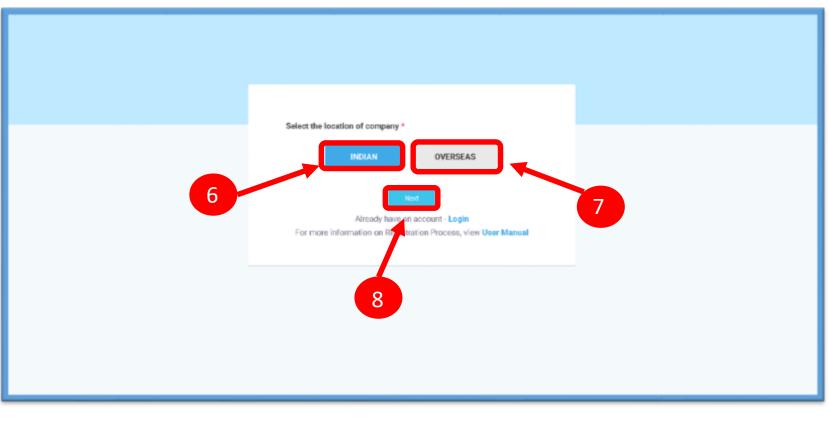

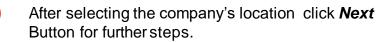

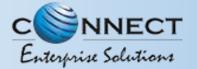

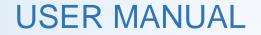

### NEW ENTITY REGISTRATION

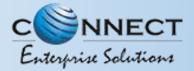

#### NEW ENTITY REGISTRATION - FEE DETAILS

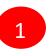

Select the Registration type. Choose **New Registration** if you are registering for the first time.

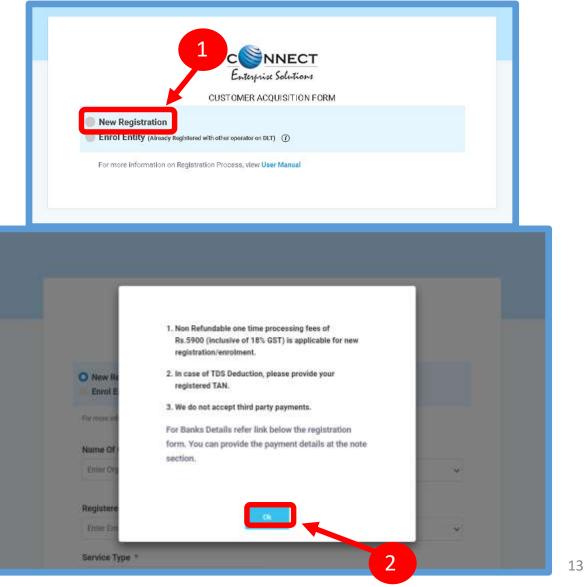

After Selecting New Registration, confirm the Payment terms by clicking **Ok** button.

Duly fill the customer acquisition form and submit.

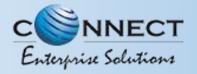

#### NEW ENTITY REGISTRATION - SIGN UP/ OTPVERIFICATION

3

You will receive an OTP on your registered Mobile number and Email ID to verify mobile number. Enter OTP and click **Submit** button.

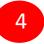

If in case OTP not received, click **Resend** button

|   | Authorized Person Information                                                                                                    |                                 |
|---|----------------------------------------------------------------------------------------------------|---------------------------------|
|   | Name - ①                                                                                                    | Designation • ①                 |
|   | Khaana Khajana Pro                                                                                                    | Des                             |
|   | Authorization Document -                                                                                                    | Email + ①                       |
|   | Choose File elegant white back, es, 1017-17580 (pg                                                                                                    | testping13/gyopmail.com         |
|   | Mobile No. * (Nor Verified)                                                                                                    |                                 |
|   | -471 8851564596 vvvi//kov                                                                                                    |                                 |
| 4 | Mobile No. * (Nor Verfiel)<br>OTP has been sent to Addressed persents Mobile<br>number 8051564598 and company's email id<br>hebping 32@yepcal.does and if you want to edit<br>this number click here. | 3                               |
|   | Payment Details click here for bank details<br>Phase provide the payment details                                                                                                    |                                 |
|   | 1. A Refundable security depunit of Ro. 50,000 is applicable on                                                                                                    | Aero regista elisticensitatent. |

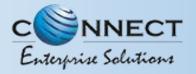

#### **NEW ENTITY REGISTRATION - EMAIL CONFIRMATION LINK**

5

After verifying OTP, a verification link will be sent to your registered email Id. Click **OK** button once you read the message and validate your email address by clicking the verification link received on your registered email id.

Please check your email inbox as well as spam folder for the verification link.

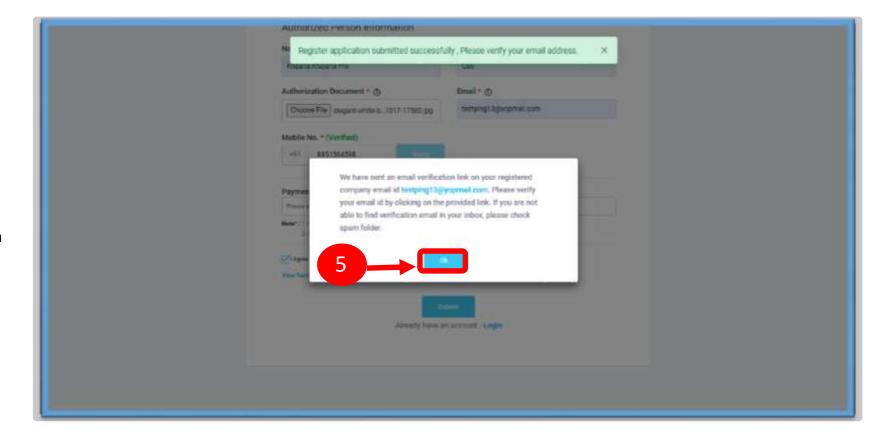

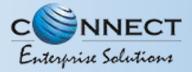

#### **USER MANUAL**

#### NEW ENTITY REGISTRATION - EMAIL VERIFICATION CONFIRMATION

On successful email id verification you will receive a message confirming the submission of your application, press **OK** after reading the message to close the notification.

Once Operator approves your application, you will receive login credentials on your registered email id.

Use the login credentials sent by the operator to access the entity portal and Click **Login** 

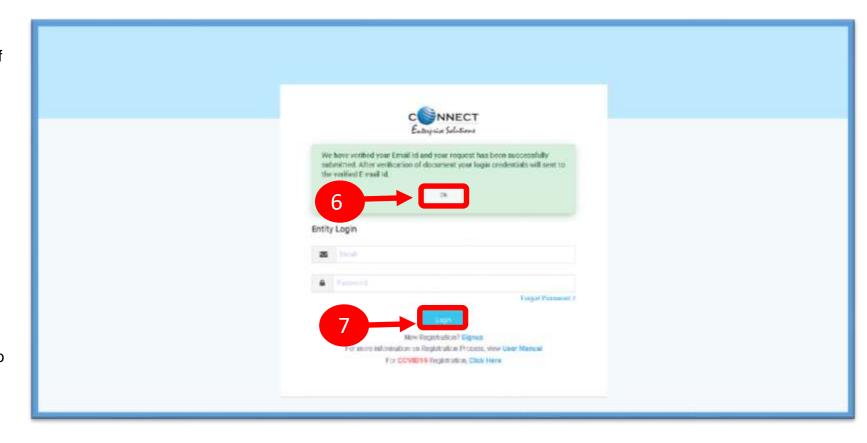

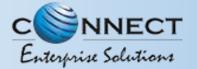

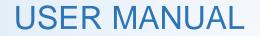

## ENROL ENTITY (ALREADY REGISTERED)

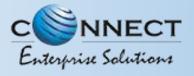

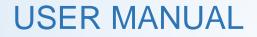

#### ENTITY ENROLMENT – INITIATION

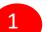

Choose **Enrol Entity** if your company is already registered on different operator and Fill the form.

 Entity already registered with other operator on DLT can enrol by providing Entity ID (DLT Registration Number)

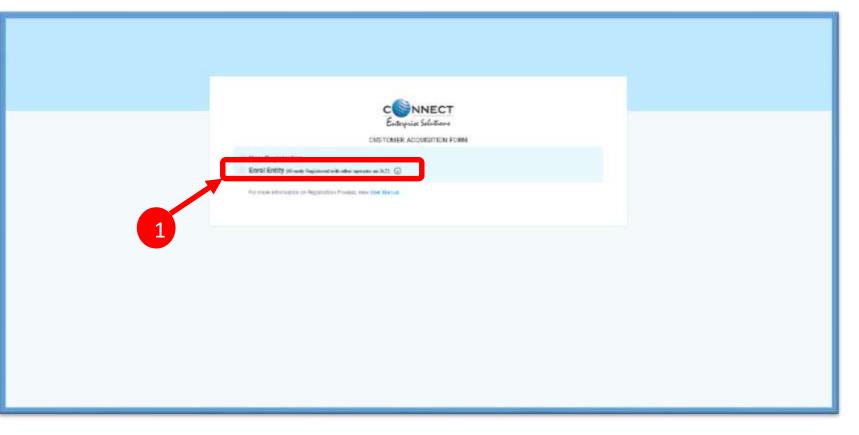

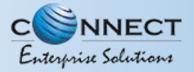

#### ENTITY ENROLMENT – SUBMISSION OF ENTITY ID

After selecting **Enrol Entity** the form will scroll down which needs to be filled by the user for registering

3 Type in the already registered **Entity Id** and click View details button. Duly Fill the form and click Submit.

| 2 | None Resolution           Print Printy control to the second on the control on the control o |    |
|---|----------------------------------------------------------------------------------------------------|----|
|   | Non Befundable one time processing less of<br>Rs 5900 (inclusive of 18% GST) is applicable for new<br>registration/emoiner.       New II     2. Is case of TDS Deduction, please provide your<br>mgintered TAN.       New KI     3. We do not accept third party payments.       Formation     For Banks Details refer link below the registration<br>form, You can provide the payment details at the note<br>section.       Data Of I     Control                                                                                                    |    |
|   | Norme Of Organization * Entity Type * Units Organization (Name                                                                                                    | 19 |

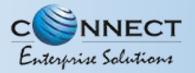

#### ENTITY ENROLMENT – OTP / EMAIL VERIFICATION PROCESS

- 4
- You will receive an **One Time Password (OTP)** on your registered Mobile number and Email ID to verify mobile number. Enter OTP and click **Submit** button.
- 5
- If in case OTP not received, click **Resend** button
- 6
- After verifying OTP, a verification link will be sent to your registered email ld. Click **OK** button once you read the message and validate your mail by clicking the verification link received on your registered email id.

Please check your email inbox as well as spam folder for the verification link.

|   | Authorized Person Information                                                                                                    |                                                                                                    |    |
|---|----------------------------------------------------------------------------------------------------|----------------------------------------------------------------------------------------------------|----|
|   | Nome * (2)                                                                                                    | Designation * ①                                                                                                    |    |
|   | Khaana Khajana                                                                                                    | Ceo                                                                                                    |    |
|   | Authorization Document * @                                                                                                    | Email * ①                                                                                                    |    |
|   | Choose File elegant-onite-b1017-17580 jpg                                                                                                    | festping13gyopmeR.com                                                                                                    |    |
|   | Mobile No. * (Not Verified)                                                                                                    |                                                                                                    |    |
|   | +91 8851564598                                                                                                    |                                                                                                    |    |
| 4 | Mobile No. * (Not Verified)<br>OTP has been cent to Authorized persons<br>Mobile number 8551564599 and company's<br>event to edit this number click here.<br>Enter OTP<br>Channel | 5                                                                                                    |    |
|   | company email id to<br>your email id by clic                                                                                                    | nail verification link on your registered<br>estping922@yopmail.com. Please verify<br>king on the provided link. If you are not<br>tion email in your inbox, please check |    |
|   | 6                                                                                                    |                                                                                                    | 20 |

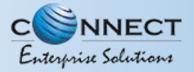

#### ENTITY ENROLMENT - SUCCESSFUL REQUEST SUBMISSION

7

After email verification Click **OK.** button to Confirm. Once Operator approves your application, you will receive login credentials on your registered email id.

|   | CONNECT<br>Extrapolar Solutions                                                                                                    |  |
|---|----------------------------------------------------------------------------------------------------|--|
|   | We have welfield your timal id and your request has been successfully<br>submitted. After vertication of docarrient your logis predentials will sent to<br>the vertical E-mail id. |  |
| 7 | Entity Login                                                                                                    |  |
|   | Present     Trape Passant 1                                                                                                    |  |
|   | New Registration? Gignes<br>For more information on Registration Prozoco, view User Manual<br>For COVID19 Registration, Click Hare                                                 |  |

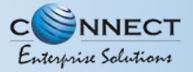

#### **USER MANUAL**

#### ENTITY ENROLMENT - ENTITY LOGIN PANEL

If you already registered as Entity. Put in Email ID & Password and Click **Login** Button to access the panel.

| Entity Login<br>Two level authentication implemented, post entering login                                                                                                    |
|----------------------------------------------------------------------------------------------------|
| Final<br>Present<br>Final<br>Final |
|                                                                                                    |

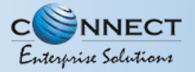

#### **USER MANUAL**

#### ENTITY ENROLMENT – TWO WAY AUTHENTICATION PROCESS

You have to complete the **Two Way** Authentication Process by submitting the OTP received on option chosen.

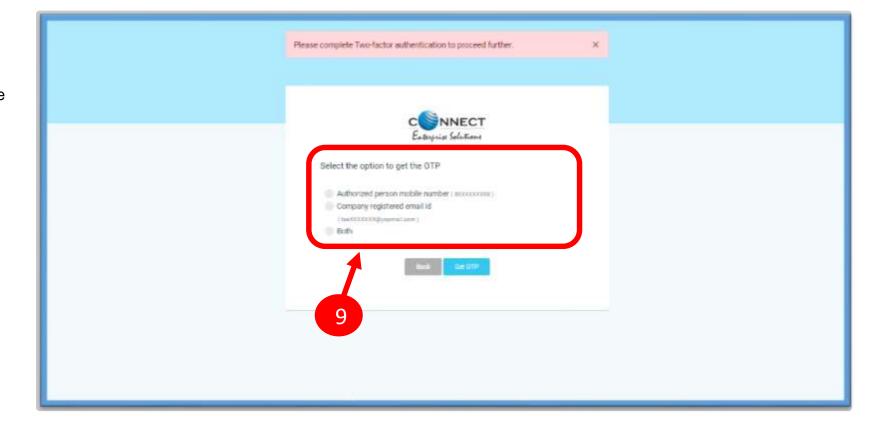

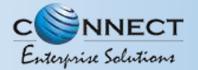

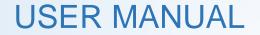

### **ASSEST FOR VERIFICATION**

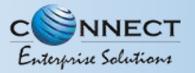

#### **USER MANUAL**

#### Assets For Verification - Header

Click Assets for Verification on the left panel to Verify all the unverified Headers of the Entity.

- 2 Click on unverified headers the user can verify the headers by single & Bulk selection.
  - Click on surrender button to surrender the header Surrender Header Confirmation pop Up will appear enter OTP & Remarks to surrender the same.

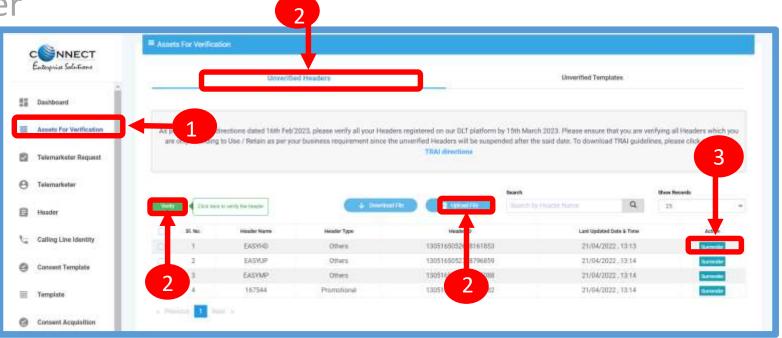

|       |              | Are you sure you want to surrender this header? | 8       |
|-------|--------------|-------------------------------------------------|---------|
| 1.0   | OTP* @       | Enter 01P                                       |         |
| terre |              |                                                 | Out OTP |
|       | Remarks * () | Please Enter Remarks                            |         |
|       |              |                                                 |         |
|       |              | Cancel                                          |         |

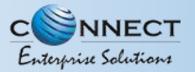

3

#### **USER MANUAL**

### Assets For Verification – Template

Click Assets for Verification on the left panel to Verify all the unverified Templates of the Entity.

- Click on unverified Templates the user can verify the all templates by single & Bulk selection.
- Click on Blacklist button to Blacklist the Template An pop Up will appear to Blacklist Template Confirmation enter reason to Blacklist the same.

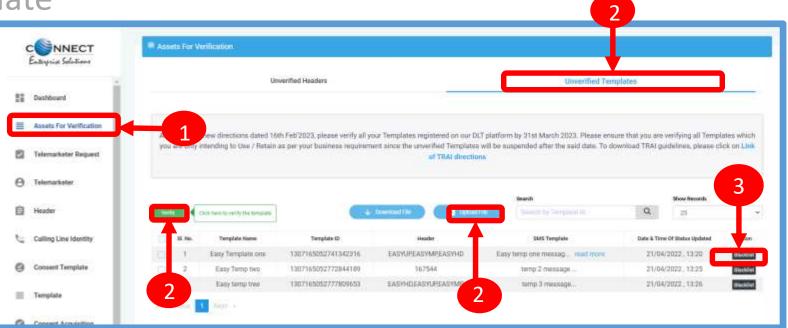

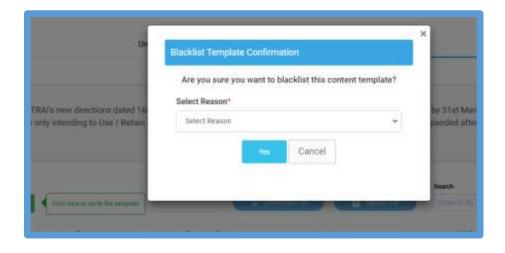

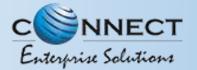

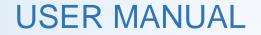

### ENTITY – TELEMARKETER REQUEST

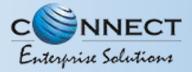

#### **TELEMARKETER REQUEST – TM ID SUBMISSION**

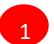

#### Click **Telemarketer Request** on the left panel to

register Telemarketer with Entity.

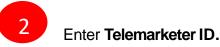

3 Click on view details

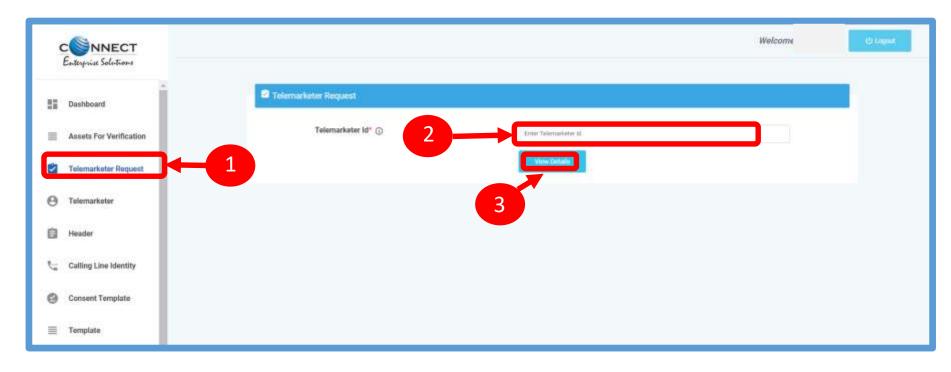

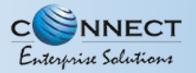

#### **TELEMARKETER REQUEST – REQUEST SUBMISSION**

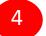

5

6

Upload theAuthorized document

- Check the **Box** authorizing the Telemarketer to be associated for doing commercial communication activities.
- Clickon **Submit Request** and wait for Telemarketer's approval

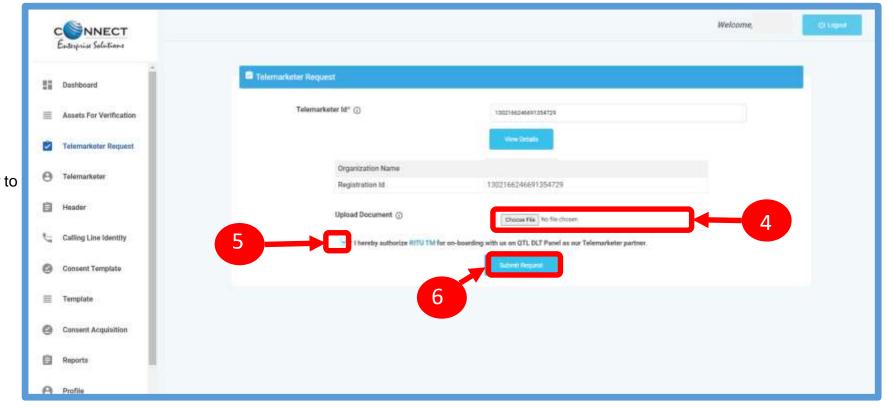

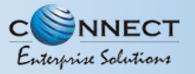

#### TELEMARKETER REQUEST – REQUEST STATUS

Once the request is submitted it can be viewed in the TM Approval Pending section.

**Entity Approval Pending Section** Click on the **Entity Approval Pending** Tab the tab has pending Telemarketers that are waiting for approval from the Entity.

As per the action taken it will move into Approved or Rejected tab.

9

8

Once the request is approved by the Telemarketer it can be viewed in the

Approved Telemarketers section.

| C NNECT<br>Extreprise Solutions                                                                                |                                |                       |                             | Welcome,               | C Onese                         |
|----------------------------------------------------------------------------------------------------|--------------------------------|-----------------------|-----------------------------|------------------------|---------------------------------|
| E Dashboard                                                                                                    | \varTheta List Of Telemarketen | í.                    |                             |                        |                                 |
| assets For Verification                                                                                        | TM Approva                     | Pending Entity Apreov | al Pending <sup>blass</sup> | Approved Telemarketers | Rejected /Revoked Telemarketers |
| 2 Telemarketer Request                                                                                         | Beach<br>Recently followed and | 1                     | Q 21                        |                        |                                 |
| e Telematketer                                                                                                 | 2. No.                         | Tolesculutor Id 9     |                             | Tolorsurbotar Name     | Dis Uplanded                    |
| and a second second second second second second second second second second second second second second second | 1                              | 130216802440583360    |                             | 3340                   |                                 |
| E Header                                                                                                    | 2                              | 1302167592913538080   |                             | NEW FROM TH ENVIL      |                                 |
|                                                                                                    | 3                              | 1302167307171737077   |                             | PURE DOFTWARE DOT COM  |                                 |
| talling Line Identity                                                                                          |                                | 1303345535080306648   |                             | 10/10                  | 444                             |

| O List Of Telema    | antetens                  |                                                                                                    |                                                                                                    |                                                                                                    |                                                                                                    |                                                                                                    |
|---------------------|---------------------------|----------------------------------------------------------------------------------------------------|----------------------------------------------------------------------------------------------------|----------------------------------------------------------------------------------------------------|----------------------------------------------------------------------------------------------------|----------------------------------------------------------------------------------------------------|
| TM Approval Punding |                           | Entity Approval Pending <sup>then</sup> Approved Telemarketers                                                                                                    |                                                                                                    |                                                                                                    | ers.                                                                                                    | Rejected /Revoked Telemarketere                                                                                                    |
| Search              |                           |                                                                                                    | Show Records                                                                                                    |                                                                                                    |                                                                                                    |                                                                                                    |
| Search by Delete    | and state of \$ Statement | Q                                                                                                    | 35                                                                                                    | 10                                                                                                    |                                                                                                    |                                                                                                    |
| SI. No.             | Tolorzarkatar id          |                                                                                                    | Telectarilater Harw                                                                                                    | 4                                                                                                    | Boc Uploated                                                                                                    | Data & Time of Registration                                                                                                    |
| 9                   | 1302167484564036392       | IIII GAN                                                                                                    | ESH POWER SYSTEM                                                                                                    | INACE IN                                                                                                    |                                                                                                    | 31/03/2023, 17:47                                                                                                    |
| 2                   | 1302166999226312356       |                                                                                                    | TORENTM                                                                                                    |                                                                                                    |                                                                                                    | 08/12/2022 11:35                                                                                                    |
| 1                   | 1702165441467549235       |                                                                                                    | PRINCE VERMA                                                                                                    | FRINCE VERMA                                                                                                    |                                                                                                    | 22/11/2022, 13:31                                                                                                    |
| 4)                  | 1302166427501298960       | TM AUTO EXPO                                                                                                    |                                                                                                    |                                                                                                    | 22/11/2022, 13/22                                                                                                    |                                                                                                    |
| 5                   | 1302165458869660290       |                                                                                                    | (REAM))                                                                                                    |                                                                                                    |                                                                                                    | 09/06/2022, 14:30                                                                                                    |
|                     | TM &<br>Search            | TM Approval Peerding           Search         Search           Search by Selemations' & S. Sene         Selemations' & S. Sene           92. No.         Selemations' & S. Sene           1         1302216748455642063932           2         13022165491467549235           3         17022165441467549235           4         13022166427507290950 | TM Approval Pending         Entity Approval Pending           Search         Q           Search         Q           St. No.         Talenachair Id           1         1.502216749455640318292           2         1.3021664979226312356           3         1.70221654414675492235           4         1.3021664275072999600 | TM Approval Pending     Entity Approval Pending****       Search     Boor Records       Search     Boor Records       Search     Distributed bit & terms       Search     Distributed bit & terms       Search     Distributed bit & terms       Search     Distributed bit       Search     Distributed bit       Se | TM Approval Pending     Entity Approval Pending****     Approved Telemarkeet       Search     Bior Reports       Search     Bior Reports       Search | TM Approval Pending     Entity Approval Pending     Approval Telemarketers       Feech     Prov Proords       Second     Prov Proords       Second     Prove Provide       Second     Prove Prove P |

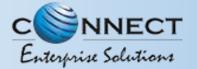

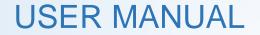

### ENTITY-TELEMARKETER REVOCATION

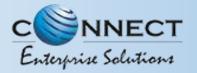

#### ENTITY-TELEMARKETER RELATIONSHIP REVOCATION

To terminate a business relationship between an Entity and a Telemarketer Revoke function is available on the Entity Panel.

1

5

- Select the **Telemarketer** tab from the side bar.
- Go to the Approved Telemarketer section
- 3 Click on the **Name of the Telemarketer** with whom you want to terminate the relationship.
- 4 **Telemarketer details** will be displayed and there will be Revoke button to terminate the business relationship.

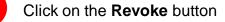

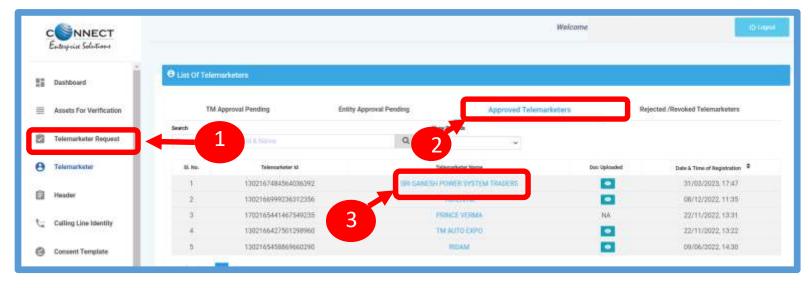

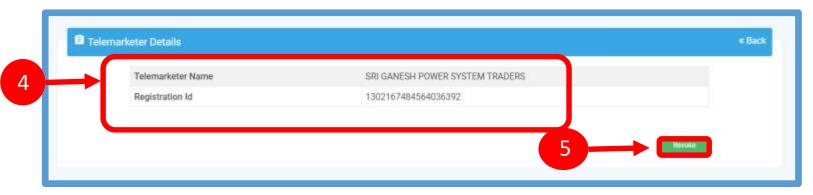

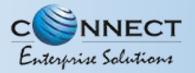

#### ENTITY – TELEMARKETER REVOCATION CONFIRMATION

6

On clicking the Revoke button a page opens, provide the relevant **Remarks** for revocation.

7

Press **Revoke** button after providing remarks.

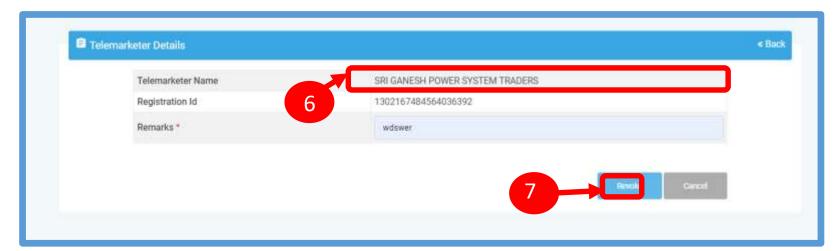

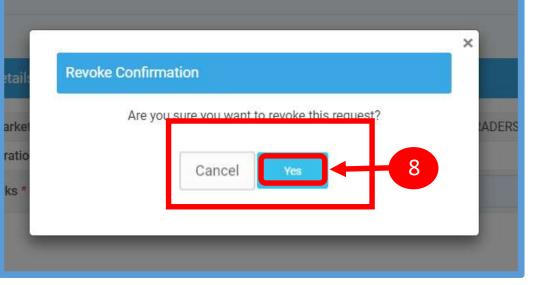

8

A **pop-up message** will be displayed to confirm the Revocation process. Press **Yes** to confirm the action or press cancel to stop the action.

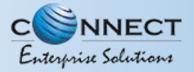

#### ENTITY – TELEMARKETER REVOCATION STATUS

9

The business relationship between the Telemarketer and the Entity will be terminated and the entry will be visible on the **Rejected/Revoked Telemarketers** section.

|    | CONNECT<br>Entergrise Solutions |                            |                       |                         |                    |                  | Welcome, GKS              |            | ATE LIMITED                 | C Lingsoff |  |
|----|---------------------------------|----------------------------|-----------------------|-------------------------|--------------------|------------------|---------------------------|------------|-----------------------------|------------|--|
| 55 | Daehboard                       | e List Of Te               | lemarketers           |                         |                    |                  |                           |            |                             |            |  |
| =  | Assets For Verification         | 3                          | TM Approval Pending   | Entity Approval Pending |                    | Approved Teleman | keters Rejec              | ted /Revok | d /Revoked Telemarketern    |            |  |
|    | Telemarketer Request            | Search<br>Departments by 1 | Submittion is 6 Norme | Q                       | Status<br>Rejected | 9                |                           | ÷          | Show Records                | ÷          |  |
| 0  | Telemarketer                    | SL No.                     | Telernarkator til     | Tolemarketer Name       |                    | Dat Uploaded     | Resson(s) For Rejection   | 0          | ate & Time of Status Update | e •        |  |
| Ē  | Header                          | 1<br>• Protoc              | 1302167484562759514   | THE BIO CLINICAL LABOR  | ATORY              |                  | rejected by eyesh chandra |            | 22/02/2023, 16:16           |            |  |
| ч. | Calling Line Identity           |                            |                       |                         |                    |                  |                           |            |                             |            |  |
| 0  | Consent Template                |                            |                       |                         |                    |                  |                           |            |                             |            |  |
| =  | Template                        |                            |                       |                         |                    |                  |                           |            |                             |            |  |

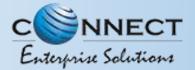

### HEADER

#### P – Promotional -

Messages which are purely promotional in nature send to all the prospects in the database by an Entity basis on there preferences. Ex : All kind of Promotional messages.

#### O – Others- Includes Transactional, Service Implicit and Service Explicit messages.

(Transactional - Essential messages related to transaction. Ex: OTP.

Service Implicit - Service messages that are ought to be sent basis on the business relation with

the customer. Ex : Service Alert Messages

Service Explicit - Service messages that are send by the Entity which are promotional in nature but send

with prior consent. Ex : New offers for the Entity)

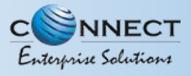

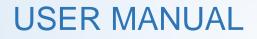

#### HEADER CREATION – HEADER PAGE

1

2

Click **Header** on left navigation bar to see the detailed view of all the Headers.

Click **New Header** to create Header(s) request. User can create 20 Header request in one go.

| CONNECT<br>Enterprise Solutions | E Header      |                         |             |         |                         |                                  | (   | Claimiteader    | New Header    |
|---------------------------------|---------------|-------------------------|-------------|---------|-------------------------|----------------------------------|-----|-----------------|---------------|
| Dashboard                       |               | Claimed Heade           | r Request   | Headers |                         | Surrendered/ Withdrawn/ Rejected |     |                 |               |
|                                 | Search        |                         |             |         | Global Status           | Show Records                     |     |                 |               |
| Assets For Verification         | Simench by He | ader Haine, Hinder M, C | inittii     |         | Q                       | ¥ 25                             | ÷   |                 |               |
| Telemarketer Request            | Si. No.       | Header Name             | Handar Type | Creator | Date & Time of Approval | Last Updated Date & T            | ine | Operator Status | Global Status |
| -                               | 1             | 155657                  | Promotional | q1L     | 03/04/2023.19:45        | 03/04/2023, 19                   | 45  | QTL: Active,    | Active        |
| Telemarkøter                    | 2             | 188388                  | Promotional | QTL.    | 2                       | 31/03/2023,17                    | 47  | 2               | Pending       |
| Header                          |               | MARSUS                  | Others      | QTL.    | 30/03/2023_09:17        | 30/03/2023,09                    | 17  | QTL: Active.    | Active        |
|                                 |               | FOSFOS                  | Others      | QTL     | 20/10/2022.11:16        | 16/03/2023.14                    | 05  | QTL : Active .  | Adam          |
| Calling Line Identity           | 5             | 412341                  | Promotional | QTI,    | 16/03/2023 , 13:24      | 16/03/2023,13                    | 24  | QTL: Active .   | Adire         |
| Concept Template                | 6             | 312340                  | Promotional | OTL.    | 16/03/2023.13:06        | 16/03/2023.13                    | 06  | QTL: Active ,   | Active        |

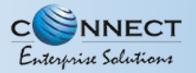

#### HEADER CREATION – TYPE & CATEGORY SELECTION

#### 3

4

#### Click **Header Type** and choose the type of Header from the list mentioned.

- Promotional
- Other
- Header Type depends on the type of the commercial communication message that need s to be sent with that header. (Eg: Promotional for promotional messages and for all other select the Other type)
  - Select the **Category** from the dropdown as per your business requirement.
- There are 9 number of categories listed in the dropdown list those entities who does not find their business can choose "Other" in the category to create the header.
- (i) In case the Header Type is "Other" then category is optional but for Promotional category is mandatory.

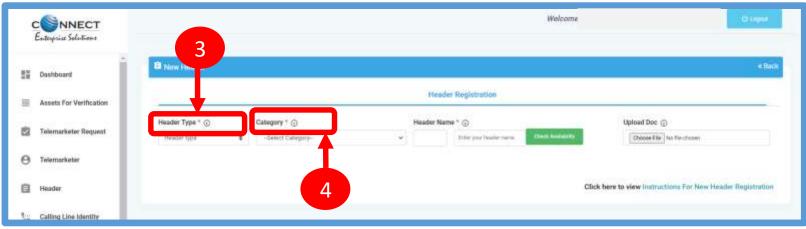

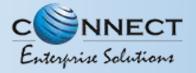

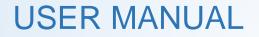

#### HEADER CREATION - VALIDATION TABLE

| Header type     | Entity Type | Туре    | Length         | Instructions                          |
|-----------------|-------------|---------|----------------|---------------------------------------|
| Promotional (P) | All         | Numeric | 6 Characters   | Allowed                               |
|                 |             | Alpha   |                | Not Allowed                           |
| Other (O)       | Govt.       | Numeric | 3-8 Characters | Starts with 1, length = 6 not allowed |
|                 |             | Alpha   | 3-6 Characters | Allowed                               |
|                 | Non-Govt    | Numeric |                | Not Allowed                           |
|                 |             | Alpha   | 3-6 characters | Allowed                               |

#### Table – 1

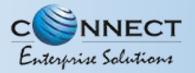

#### HEADER CREATION - NAME, AVAILABILITY & DOC UPLOAD

5

- Type in the desired **Header Name** according to your Header Type/Brand Name or business requirement.
- Header Name will be decided by the Entity basis on their business requirements and Entity name. (Eg: Entity Name: HDFC BANK, Header Name: HDFCBK)
- *Refer Table 1* to understand the validations and possible type of headers that can be created under various categories for Govt and Non-Govt entities.
- Click **Check Availability** to check the availability of header name. If available proceed with next step. If not available follow the claim process.
- 7

6

Upload relevant document related to header by clicking on **Choose File** button.

8

Click on **Add More Header** button to add more header request. User can create up to 20 header request at a time.

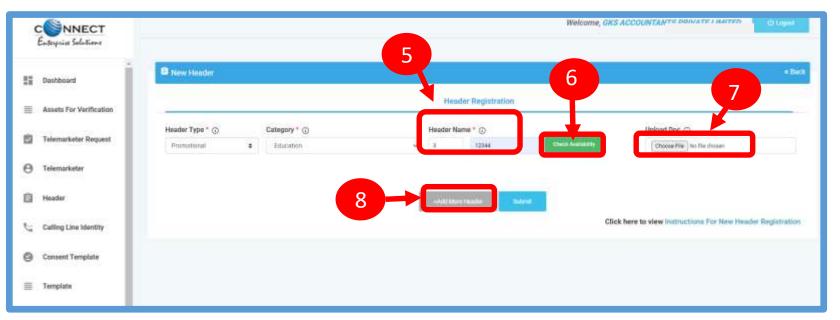

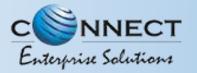

#### HEADER CREATION – OTP VERIFICATION & REQUEST SUBMISSION

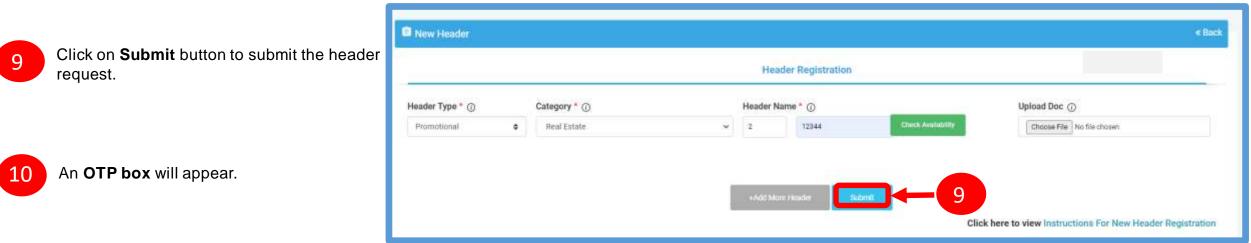

- 11 Click on the **Get OTP** button. Instantly an One Time Password (OTP) will be send to the registered Mobile and Email Id. Type the OTP in the given box
- 12 s

Click on the **Submit** button. On successful submission of request a message will appear on the top of the screen.

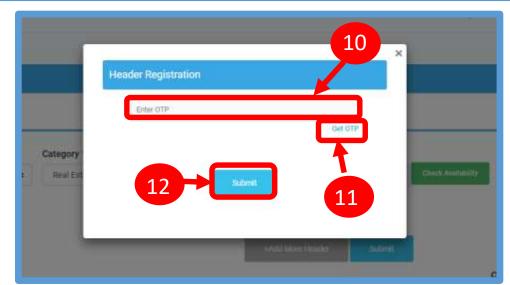

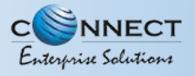

#### HEADER CREATION – HEADER STATUS

13

Once you submit the header request it would show in the header section with status as **Pending.** 

Once the Operator approves the header the status will change to **Active**.

|               | NNECT<br>9 Solutions |             |                          |              |         |   |                          |   | Welcome, GKS /           | iccou  | NTANTS PRIVATE LIMIT      | D. Olimet      |
|---------------|----------------------|-------------|--------------------------|--------------|---------|---|--------------------------|---|--------------------------|--------|---------------------------|----------------|
| Dashboa       | ard .                | B Headar    |                          |              |         |   |                          |   |                          |        |                           |                |
| 🗐 Azərta f    | For Verification     |             |                          |              |         |   |                          |   |                          |        | C Christman               | D Sectional    |
| 🖄 Telemar     | rketer Request       | Search      | Claimed Heade            | r Request    |         |   | Headers<br>Global Status |   | Show Records             | Samend | ered/ Withdrawn/ Rejected |                |
| Telemar       | rkoter               | Shareh by W | ander Name, Hindox H. Ca |              |         | Q | AB                       | v | 30                       |        |                           |                |
| Header        |                      | SI. 144     | Header Name              | Header Type  | Creator |   | Date & Time of Approval  |   | Last Updated Date & Time |        | Overator Status           | Cheliai Status |
|               |                      | 1           | 155657                   | Promotional  | QTL.    |   | 03/04/2023, 19:45        |   | 03/04/2023_19:45         |        | 13                        |                |
| Calling 1     | Line Identity        | 2           | 188388                   | Promotional. | GTL.    |   | 23                       |   | 31/03/2023_17:47         |        |                           | Pending        |
| Consent       | t Template           | 3           | MARSUS                   | Others       | QTL.    |   | 30/83/2023, 09:17        |   | 30/83/2023.09:17         |        | QTL : Active .            | Anne           |
| g consen      | . respine            | 4           | FDSFDS                   | Others       | QTL.    |   | 20/10/2022_11:16         |   | 16/03/2023.14:05         |        | QTL : Active ,            | Attes          |
| Tomplat       | të                   | 5           | 412341                   | Promotional  | QTL     |   | 16/03/2023.13:24         |   | 16/03/2023.13:24         |        | QTL: Active .             | Actor          |
| 27 - 27<br>27 |                      | ŵ -         | 312340                   | Promotional  | QTL     |   | 16/03/2023.13:06         |   | 16/03/2023,13:06         |        | QTL: Active .             | Activit        |
| Consent       | t Acquisition        |             |                          |              |         |   |                          |   |                          | _      |                           | -              |

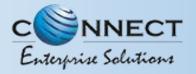

#### STATUS – OTHER TSP'S HEADER

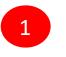

2

All the header registered with other TSP will reflect In Header TAB with Global status and operator wise status

Its not active on VMIPL till the time operator approves the same

Once action taken by the VMIPL it will reflect under operator status.

| d         | red/ Withdrawn/ Rejected         | Surrende                 | Headers                 |         | Request     | Claimed Header          |
|-----------|----------------------------------|--------------------------|-------------------------|---------|-------------|-------------------------|
|           |                                  | Show Records             | Global Statum           |         |             |                         |
|           |                                  | 25 ~                     | All 👻                   | Q       | iutor.      | ve Nothie Heider Id, Cr |
| Global St | Operator Status                  | Last Updated Date & Time | Date & Time of Approval | Creator | Header Type | Header Name             |
| Activ     | QTL: Active ,                    | 03/04/2023, 19:45        | 03/04/2023, 19:45       | QTL     | Promotional | 155657                  |
| Push      | 2                                | 31/03/2023, 17:47        | 81 E                    | QTL.    | Promotional | 188388                  |
| Adda      | QTL: Active,                     | 30/03/2023_09.17         | 30/03/2023, 09:17       | QTL.    | Others      | MARSUS                  |
| Activ     | QTL: Active .                    | 16/03/2023,14:05         | 20/10/2022.11.16        | QTL     | Others      | FDSFDS                  |
| Activ     | QTL: Active.                     | 16/03/2023 13:24         | 16/03/2023, 13:24       | QTL.    | Promotional | 412341                  |
|           | QTL: Active .                    | 16/03/2023.13.06         | 16/03/2023.13:06        | QTL     | Promotional | 312340                  |
| 1         | QTL: Active ,                    | 06/03/2023 . 17:30       | 06/03/2023.17:30        | OTL.    | Promotional | 156788                  |
|           | QTL: Active                      | 04/03/2023,12:19         | 04/03/2023,12:19        | QTL.    | Promotional | 167654                  |
| Activ     | QTL: Active ,<br>VMIPL: Active , | 01/03/2023.14.11         |                         | VMIPL   | Promotional | 178334                  |

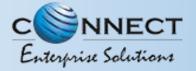

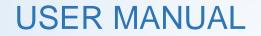

## **CLAIM HEADER**

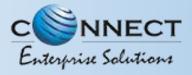

#### CLAIM HEADER - CLAIM INITIATION

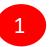

Click **Header** on left navigation bar and go to the Header Page.

|           | PNNECT            |   |               |                              |             |         |                         |      | Welcome, OKS ACCOUN  | TANTS PRO TE LIMITI     | D O Linese    |
|-----------|-------------------|---|---------------|------------------------------|-------------|---------|-------------------------|------|----------------------|-------------------------|---------------|
| Teler     | marketer Request  | • | B Header      |                              |             |         |                         |      |                      | -                       |               |
| B Teler   | emarketer         |   |               |                              |             |         |                         |      |                      | g Detrivety             | B free lands: |
| Head      | ider              | H | 1             | Claimed Header               | r Request   |         | Headers                 |      | Surrender            | ed/ Withdrawn/ Rejected |               |
| 10 Tracks |                   |   | Search        |                              |             |         | Global Status           | See. | Records              |                         |               |
| Culli     | ing Line Identity |   | Second in the | alter harrie, Hissilar SI, D |             | Q       | AE                      | - 33 | ् ः                  |                         |               |
| G Cons    | sent Template     |   | 81, 946       | Header Name B                | Header Type | Greater | Onle & Time of Approval | Lay  | Updated Date 8, Time | Operator Matua          | Ciphel Status |
|           |                   |   | 3             | 195657                       | Promotional | an.     | 03/04/2023, 19:45       | 0    | 1/04/2023.19.45      | OTL: Active .           | Action        |
| Teng      | plate             |   | .2            | 188388                       | Promotional | QTL.    |                         | 3    | /03/2023 , 17:47     |                         | Peoding       |
| Cons      | sent Acquisition  |   | э             | MARSUS                       | Others      | 071.    | 30/03/2023, 09:17       | 3    | 1/03/2023_09.17      | QTL: Active.            | Action        |
|           |                   |   | - 14          | FOSFOS                       | Others      | QTL.    | 20/10/2022.11.16        | 18   | 403/2023.14:05       | QTL: Active:            | Autom         |
| a Repo    | orts              |   | 100           | 412241                       | Prometional | 0TI     | 16/03/2023 53:24        |      | U03/2023 12:28       | 1071 Activat            | -             |

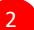

Click **Claim Header** to go to Header claim request page

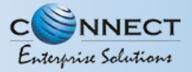

3

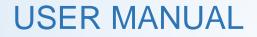

#### CLAIM HEADER – REQUEST SUBMISSION

### Type the Header that needs to be claimed in the **Header Name** section

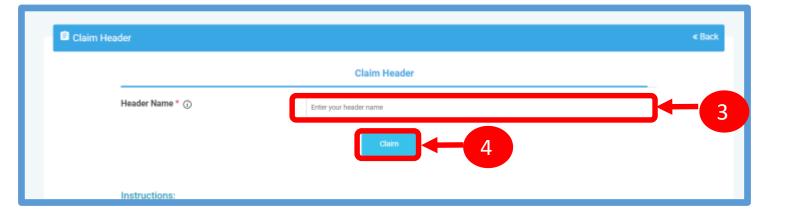

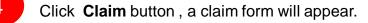

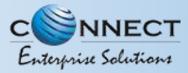

#### CLAIM HEADER - FILL CLAIM FORM

Claim Form will contain details related to claimed Header

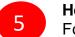

**Header Type** will be auto fetched in the Claim Form.

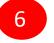

**Category** also will be auto fetched but it is editable if the Header Type is "Others"..

- 7
- **Header Name** will also appear as per the input given in the initially.

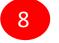

9

In the **Upload Document** section, upload the relevant document related to Header

In the **Upload Claim Document** section, upload the relevant document proving the Entity ownership of the Header.

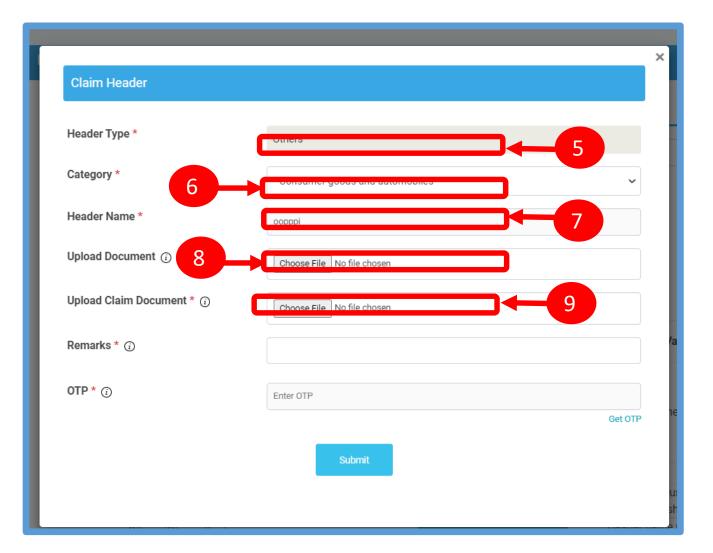

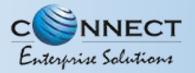

#### CLAIM HEADER – REMARKS/OTP/ SUBMISSION OF CLAIM

Fill the **Remarks/Reason** to claim the Header.

Click **Get OTP** and you will receive the password on the authorized person's registered mobile number. Type the OTP in the space provided

12

10

11

Press **Submit** button to send the request to Operator.

| Header Type *             | <b></b>                        |         |
|---------------------------|--------------------------------|---------|
|                           | Others                         |         |
| Category *                | Consumer goods and automobiles | ~       |
| Header Name *             | оорррі                         |         |
| Upload Document 🔅         | Choose File No file chosen     |         |
| Upload Claim Document * 🔅 | Choose File No file chosen     |         |
| Remarks * 访               |                                |         |
| 0TP * (j                  | Enter OTP                      |         |
|                           |                                | Get OTP |

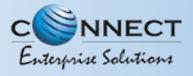

#### CLAIM HEADER – REQUEST STATUS

#### 13

All the Claimed Headers will be visible in the "Claimed Header Request".

14

Claimed Header request will be in **Pending** status subject to approval from the Operator. Once the Operator approves and the claim process gets complete, the status of the claimed headers will turn to **Active**.

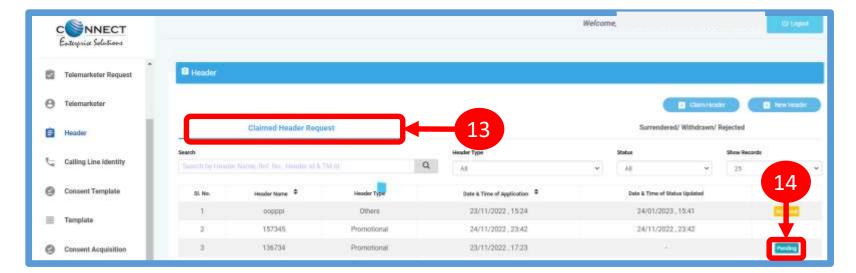

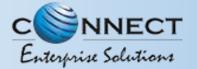

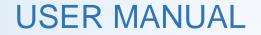

## HEADER – SURRENDER

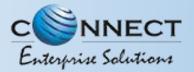

#### HEADER SURRENDER – INITIATION

If the Entity does not want to send commercial communication with a particular header. Then they can surrender the same. Please follow the below mentioned process.

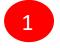

Click **Active** to surrender the header.

2

Click **Surrender** and confirm that you want to surrender your header.

| Render |                  |             |         |    |                           |                          |         |                        |               |
|--------|------------------|-------------|---------|----|---------------------------|--------------------------|---------|------------------------|---------------|
|        |                  |             |         |    |                           |                          |         | D Cattracky            | C Northeaster |
|        | Oatmed Heath     | r Request   |         |    | Headers                   |                          | Serenk  | red/Withdrawn/Rejected |               |
|        |                  |             |         |    | these these               | Beelleeth                |         |                        |               |
|        |                  |             |         | Q. | 18                        | <br>25                   | $(\pi)$ |                        |               |
|        | Header Name #    | Header Type | Creatur |    | Data & Time of Approval 2 | Last Updated Dets & Time |         | Operator Status        | Ontel Distus  |
| 1.94   |                  | Promotional | VMPL    |    |                           | 22/11/2021.15:20         |         | VMPL: Active ;         |               |
|        | 4298971          |             |         |    |                           | 22/11/2021, 14:09        |         |                        |               |
| 1      | ATM/77<br>PNEMUT | Others      | QTL.    |    |                           |                          |         | on 1                   |               |

| Felemarketer Name                      | MAHINDRA            |  |
|----------------------------------------|---------------------|--|
| Reference ID                           | 11-DC0KU25USBM      |  |
| Telermarketer ID                       | 1302163471020108946 |  |
| Header Id                              | 1305163471290262634 |  |
| DLT Action taken Date & Time           | 12/11/2021, 16:44   |  |
| Operator which has taken the<br>action | on.                 |  |
| Category                               | Education           |  |
| Date & Time Of Application             | 20/10/2021, 12:25   |  |
| Remarka                                | inactive header     |  |

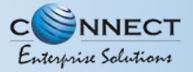

3

4

#### HEADER SURRENDER – OTP / CONFIRMATION

A Pop-up will appear to confirm the Surrender process, Press **YES** button to confirm.

Once you confirm the surrender of the header then a pop-up will appear for authentication. Share the **OTP** that you receive on your registered mobile number. Also provide the reason for Surrender in the Remarks section.

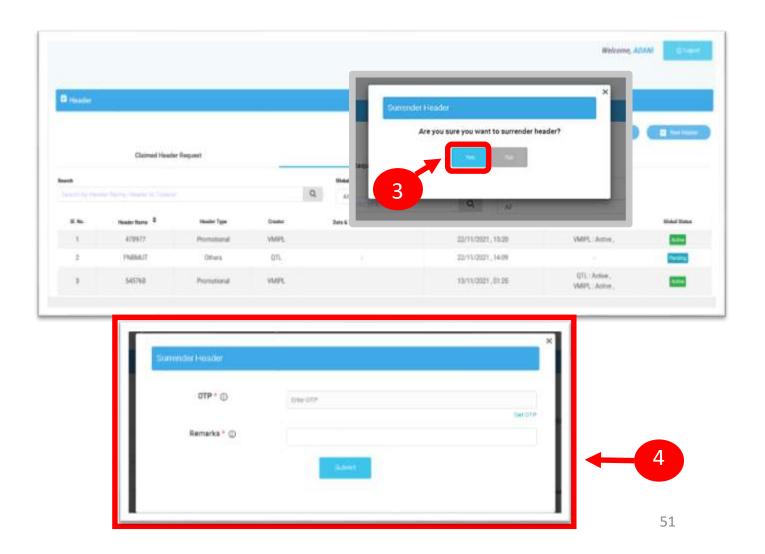

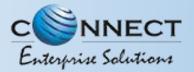

5

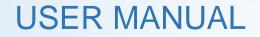

#### **HEADER SURRENDER - STATUS**

The surrendered header entry will appear in the **Surrendered/Withdrawn/Rejected** section.

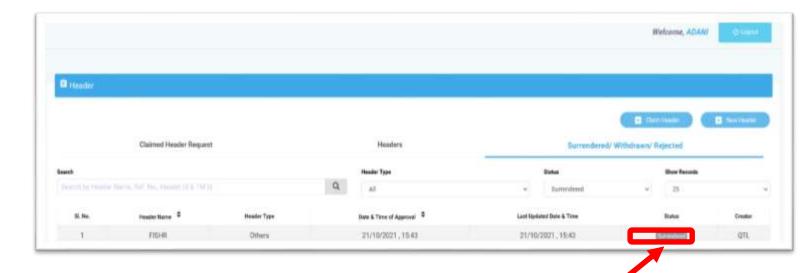

5

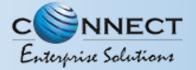

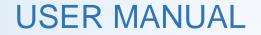

## CONSENT TEMPLATE

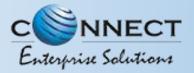

#### CONSENT TEMPLATE – CREATION OF CONSENT TEMPLATE

Consent Template is created to acquire prior consent from the customer to send commercial communication which are related to Service or Promotion of Product/Services of an Business Entity.

1

2

Click on the **Consent Template** on the sidebar to view the details of Consent Templates or to create a New Consent Template.

Click on the **Add New Consent Template** button to create a new Consent Template.

| CONNEC<br>Entrysia Solutio        | CT                                   |                           |                     |                               |                               | Welcome, ADANI | ) (appel ( |
|-----------------------------------|--------------------------------------|---------------------------|---------------------|-------------------------------|-------------------------------|----------------|------------|
| B Dashboard                       | <ul> <li>Consent Template</li> </ul> |                           |                     |                               |                               |                |            |
| 🖄 Telemarketer Re                 | Quest Conser                         | nt Templete               | Reject              | et                            | Registered v                  | with other TSP |            |
|                                   | Search                               | Status                    | Show Records        |                               |                               |                |            |
| Telemarketer                      | Control by Connect Templete Name A   | Comment Q All             | * 21                | - H)                          | 2                             | D ANTRON GAME  | (hereiter) |
| D Header                          | BL No. Consent Terry                 | plate Name © SMSJ Cell Tr | englate. Drand Rame | Date & Tanse of Application ® | Date & Time of Status Updated | Batur View Da  | Ref.       |
| 🗐 Header Manager                  |                                      |                           |                     |                               |                               |                |            |
| ₹ <sub>ii</sub> Calling Line Iden | thγ                                  |                           |                     | opol<br>He Front              |                               |                |            |
| 🚊 🕮 Kli Manager                   | _                                    |                           |                     |                               |                               |                |            |
| Consent Templat                   |                                      |                           |                     |                               |                               |                |            |

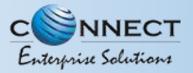

#### CONSENT TEMPLATE – REQUEST SUBMISSION

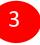

To create a New Consent Template, first type a relevant **Consent Template Name** as per the Entity business requirement.

In the **Brand Name** column, the data will be auto filled and the company name will appear.

5

4

To create content for the consent template type the content required in the **Message box.** 

6

Once the content is created. Click on the **GET OTP** link, a One Time Password (OTP) will be sent to your registered mobile number. Authenticate the process by typing that OTP in the OTP column.

7

Press **Submit** button to send the request to the Operator for approval.

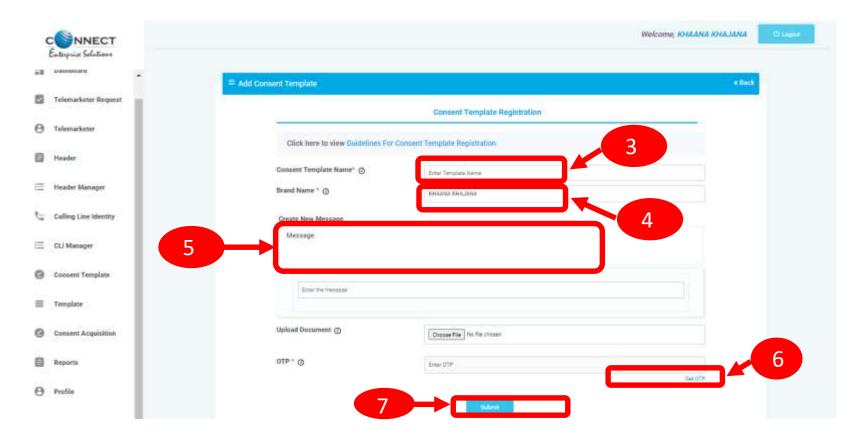

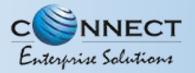

#### CONSENT TEMPLATE – REQUEST STATUS

Once the New Consent Template request is submitted for approval, the entry will be visible on the Consent Template page with status as **Pending**.

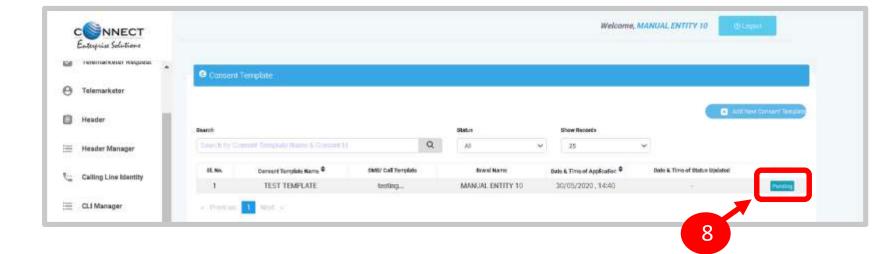

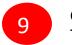

8

Once the Operator approves the Consent Template the status turns to **Active**.

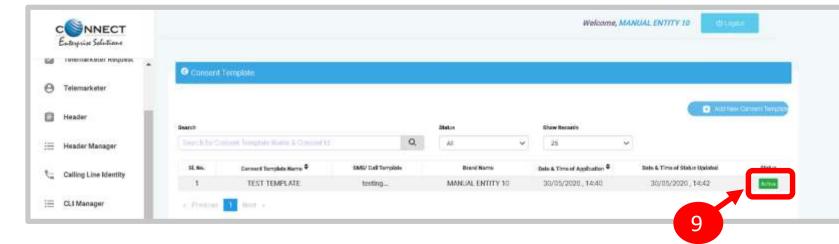

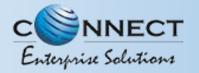

#### **REGISTER – OTHER TSP'S CONSENT TEMPLATE**

1

Click on **Registered with other TSP** to view the Consent template registered with other TSP's.

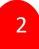

Click on **Register button** to enroll the Consent Template .

Once request submitted, it will be auto approved and status will get changed to **Registered**.

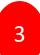

Once request submitted it will be auto approved & status turns to **Registered** 

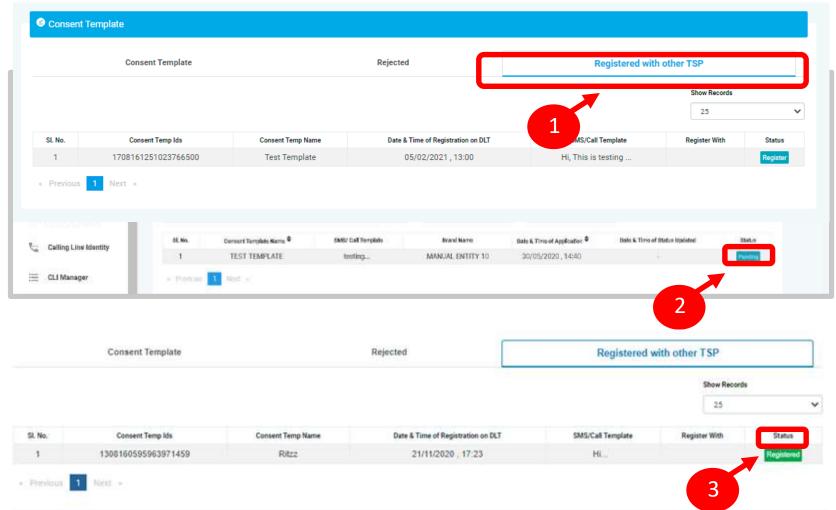

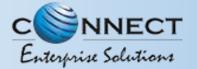

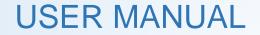

# TEMPLATE (CONTENT)

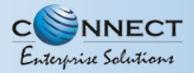

#### TEMPLATE – CREATION OF NEW TEMPLATE

Templates are created for Commercial Communication and as per TRAI guidelines all the Principle Entities needs to register their Templates before sending Commercial Communication.

2

In the Entity portal on the side bar click on the **Templates** option to view the page.

In the Template page click on **Add New Template** button to create new Templates.

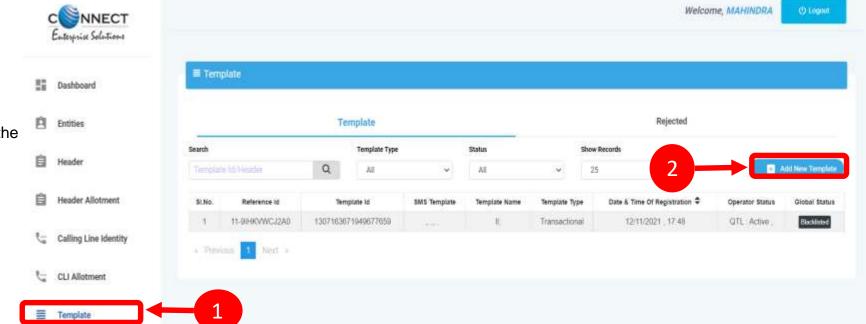

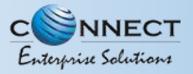

#### TEMPLATE – SELECTION OF NAME/COMMUNICATION AND CONTENT TYPE

3

Fill an appropriate Template name basis on the business requirement in the **Template Name** column

4

5

In the **Communication Type** column select the type of communication from the following:

SMS

Call

Note: Currently SMS is only available for selection.

In the **Template Type** select any of the following options:

- Transactional
- Promotional
- Service Explicit
- Service Implicit

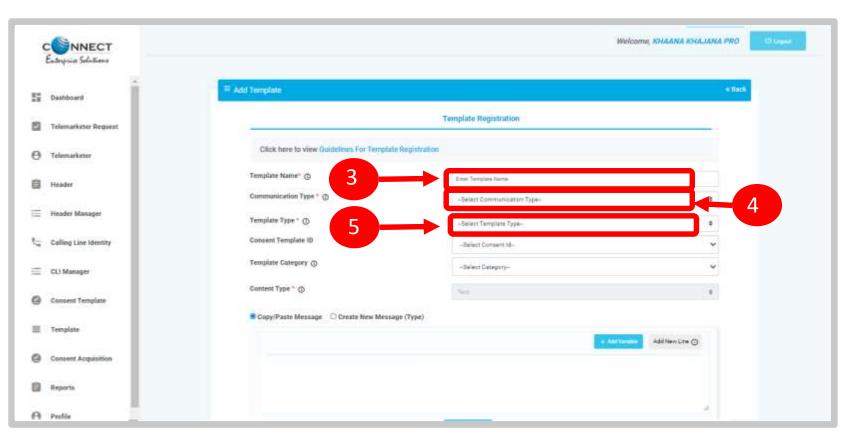

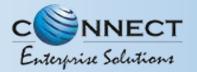

#### TEMPLATE – SELECTION OF CONSENT TEMPLATE /CONTENT CATEGORY

6

8

In the **Consent Template ID** column select the relevant Consent Template registered on DLT from the dropdown list.

- Consent Template ID is not mandatory for Transactional and Service Implicit commercial communications.
- In the **Template Category** column select any of the Category from the dropdown list as given which is appropriate for the Template to be created.
- In the **Content Type** column it will either be TEXT or UNICODE and it will be auto fetched basis on the selection of language for the content.

**NOTE:** (Any language other than English will be taken as Unicode)

| CONNECT<br>Entrypics Selections |                                              |                        | Helcome, KULANA KULANA FRO |
|---------------------------------|----------------------------------------------|------------------------|----------------------------|
| E Dathourt                      | = Add Template                               |                        | i bei                      |
| 2 Telemarketer Request          |                                              | Template Registration  |                            |
| ) Televarketer                  | Click here to view Guidelines For Tempta     | te Registration        |                            |
| Header                          | Template Name* ()<br>Communication Type * () | Brier Turnstein Kanne  |                            |
| Header Manager                  | Template Type * 🕐                            | -Select Template Type- |                            |
| Calling Line Identity           | Consent Template ID                          | -Barwert Consant, Mil- | ~                          |
| CLI Manuper                     | Template Category 🕒                          | -Select Category-      | ×.                         |
| Consent Template                | Contrast Type * @                            |                        |                            |
| Template                        | Copy/Pasts Message 00 views                  | age (Type)             | Add New Line ()            |
| Consent Arquivition             |                                              |                        | Committee (C)              |
| Reports                         |                                              |                        |                            |
|                                 |                                              |                        |                            |

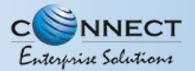

### TEMPLATE – CREATION OF CONTENT

9

In the Content creation section there are two options available:

Copy/Paste Message

9

10

11

12

• Create New Message(Type) Select any of the option basis on the requirement of content creation.

- In the **Copy/Paste Message** option, copy any message and create the required content for the Template.
- In the **Create New Message** option, type the required content.
- In the **Create New Message Box** type the required content and to add variables there are options available on the panel.
- Fill the sample content of the template created

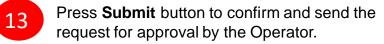

| Communication Type *                                                                                                    |                     |
|----------------------------------------------------------------------------------------------------|---------------------|
| Consent Template ID Template Category                                                                                                    |                     |
| Template Category () 10<br>Content Type * () Test<br>Copy/Paste Message (Complete Message (Type) 11<br>( content Type * () Add New Line () () () () () () () () () () () () () |                     |
| Content Type * ()  Copy/Paste Message (Type)  I  Copy/Paste Message (Type)  Add New Line (                                                                                     |                     |
| Copy/Paste Message C aate New Message (Type)                                                                                                    |                     |
| Add New Line                                                                                                    |                     |
| Add New Line                                                                                                    |                     |
|                                                                                                    | Last Blow Lines (C) |
| Message: Sample Content (Copy/Paste) ③                                                                                                    | Add New Line ()     |
| Message: Sample Content (Copy/Paste) ③                                                                                                    |                     |
| Message: Sample Content (Copy/Paste) ③                                                                                                    |                     |
| Message: Sample Content (Copy/Paste) ③                                                                                                    |                     |
| Message: Sample Content (Copy/Paste) ③                                                                                                    |                     |
| Message: Sample Content (Copy/Paste) ③                                                                                                    | li                  |
| Message: Sample Content (Copy/Paste) ()                                                                                                    |                     |
|                                                                                                    |                     |
|                                                                                                    |                     |
|                                                                                                    |                     |
|                                                                                                    | 1                   |
| Character length used: 0                                                                                                    | h                   |
| (Disclaimer This is only estimated counts)                                                                                                    | h                   |
| Number of variables used: 0                                                                                                    | h                   |
|                                                                                                    | 4                   |

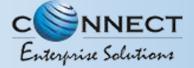

#### TEMPLATE – OTP / REQUEST SUBMISSION

12

Fill the sample content of the template created

13 Press **Submit** button to confirm and send the request for approval by the Operator.

| Copy/Paste Message O Create New Message (Type                                                           | )                                |
|----------------------------------------------------------------------------------------------------|----------------------------------|
|                                                                                                    | + Add Variable Add New Line ()   |
|                                                                                                    |                                  |
|                                                                                                    | 11                               |
| Message:                                                                                                | Sample Content (Copy/Paste) ① 12 |
| webbage.                                                                                                |                                  |
|                                                                                                    |                                  |
| Character length used: 0<br>(Disclaimer : This is only estimated counts)<br>Number of variables used: 0 |                                  |
|                                                                                                    | Submit 13                        |
|                                                                                                    |                                  |

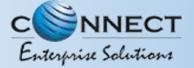

#### EDIT – TEMPLATE REQUEST

1

Template can be edit if its in pending state. Click on Edit button. Pre-filled form will appear and the Entity can make the changes accordingly and Re-submit the same for approval with same Reference id.

|         |                  | Template                         |               |          |                           |                               | rjected           |               |                  |
|---------|------------------|----------------------------------|---------------|----------|---------------------------|-------------------------------|-------------------|---------------|------------------|
| learch  |                  | Templato Type                    |               | Datus    |                           | Uture Records                 |                   |               |                  |
|         |                  | A Decision of the                | ~             | Pending  | · · · ·                   | 25                            | *                 |               | And New Yorkshim |
| II. No. | Template Name \$ | SMIE Template                    | Templete Type | Creative | Tale & Tree of Approval © | Onto & Time of Matur. Updated | Operator Distance | Slotal Status | Artischetter     |
| 1.      | Temp del         | NEW DELHE: The Center. read more | Transactional | an.      | 15/11/2021 12:48          | 15/11/2021.12:48              | - CA              | Permit        | A Despire        |
| 2       | Dummiy temp      | China Faces Biggest              | Transactional | Q71.     | 15/11/2021.12:46          | 15/11/2021, 12:46             |                   | Presented in  | Contraction 1    |

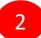

Only Header changes can be done in Active Templates. Click on Edit button, Headers associated with Template along with available Headers will appear. The Entity can linked or D-linked the Headers accordingly.

P.S : At least one Header should remain linked with the Template.

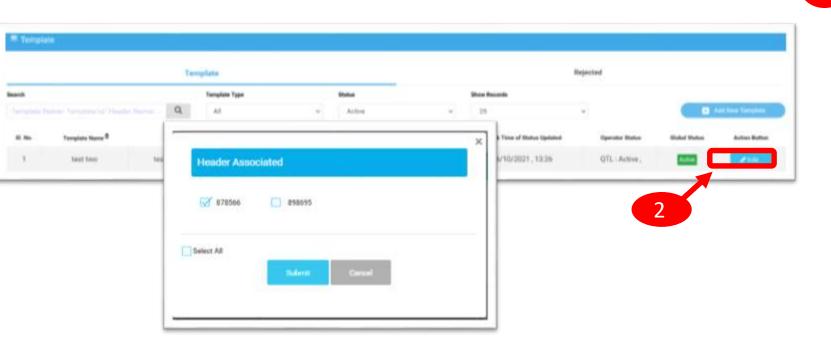

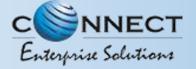

#### **RE-SUBMISSION – TEMPLATE REQUEST**

1

Under Rejected section, click on Re-Submit button. Pre-filled form will appear. The Entity can make the changes and resubmit the same for approval.

P.S: New Reference id will be generated for the request Re-submitted.

| Entrypic Selections   |         |                |                      |                |               |         |                           |                                   |       |                               |
|-----------------------|---------|----------------|----------------------|----------------|---------------|---------|---------------------------|-----------------------------------|-------|-------------------------------|
| Deathboard            | = Tempi | eter)          |                      |                |               |         |                           |                                   |       |                               |
| Telenadiator Registed |         |                | Tany                 | plate          |               |         |                           | Rejected                          |       |                               |
|                       | Bearth  |                |                      | Torophete Type |               | Destern |                           |                                   |       |                               |
| Telemarketer          |         |                | Q                    | .44            | 3             | 25      | Ψ.                        | C D and and                       |       |                               |
| Headler               |         | Templato Name® | BHS here             | -              | Tangino Tan   | Owner   | Date & Time of Approval # | Date & Trine of Dather Lipsteined | Satur | Anton Dation for Desidentials |
| Header Manager        | 3       | Terral Espert  | 30 said reports are  | - mairman      | Paratiest     | en.     | 15/11/2021, 12.49         | 99/15/2029 . 00:21                | -     |                               |
|                       | 2       | Temp NUT       | This marks Chinas    | a. sates       | Transitional  | 01L     | 15/11/2021,12.55          | 16/11/2021 (02:21                 | 1000  |                               |
| Calling Live Monthly  | 2       | Temp First     | Name of the starting |                | Transactional |         | 15/11/2021 12:21          | 16/11/2021, 12:11                 | -     | A CARE                        |

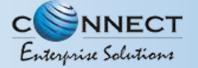

### **BLACKLIST-TEMPLATE REQUEST**

Here the Entity has the option to Blacklist there unused Templates.

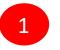

Under Template section, Click Active to Blacklist the Template.

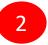

The Entity has to choose the Blacklist Reason & click on Submit Button.

|                       | E here |                                                                                                    |                                       |                 |                                                                                                    |                                      |         |                                  |                |                         |
|-----------------------|--------|----------------------------------------------------------------------------------------------------|---------------------------------------|-----------------|----------------------------------------------------------------------------------------------------|--------------------------------------|---------|----------------------------------|----------------|-------------------------|
| Vertitization         |        |                                                                                                    | Template                              |                 |                                                                                                    | Rep                                  | ected   |                                  |                |                         |
| er Request            | Shareh |                                                                                                    | Q. Al -                               | All I           | 22 112                                                                                                    | See .                                |         | -                                | <b>D</b> 14710 | - t-min                 |
|                       | Page - |                                                                                                    |                                       |                 |                                                                                                    |                                      |         | -                                |                |                         |
|                       | 2      | Templala tasan P                                                                                                    | 2Mx Tanging                           | Template Type 1 | Dealer & Trone of Approval<br>B                                                                                                    | Date & Trime of Station Updates<br>2 | Decolem | <ul> <li>Tpendections</li> </ul> | U.S.           | the state               |
|                       | ÷      | appearly heapp                                                                                                    | 1001105253Aver642                     | Parating        | off. 2venzez Har                                                                                                    | 21002020.16.07                       |         | GTL Adve                         | 1100           |                         |
| - Interesting         | 2      | Provel new tar                                                                                                    | 10                                    |                 |                                                                                                    | -                                    |         | GTL Actio                        |                | 100                     |
| and the second second | 2      | Prodet new last                                                                                                    |                                       |                 |                                                                                                    | ×                                    |         | GTL Artist                       | -              | ¥10.                    |
| englany               |        |                                                                                                    | Template details                      |                 |                                                                                                    |                                      |         | QTL Actual                       | Ξ              | 1                       |
|                       | ÷.     | Trid Norw                                                                                                    | Reference Number                      |                 | 07.6MBLF943F0L                                                                                                    |                                      |         |                                  | 1000           | 1-                      |
| naistian              | 10.    | millioles                                                                                                    | Template ht                           |                 | 1207567929444790777                                                                                                    |                                      |         | gll Athe                         |                | 1                       |
|                       | 8      | subject for large large | Concent Template id                   |                 |                                                                                                    | Non-Per-                             |         | QTL Adie                         | 2.64           | 1-                      |
|                       | 7      | California Tarros                                                                                                    | Header                                |                 | 200700,278328                                                                                                    | 100                                  |         | GTL Artes                        | -              | 1-                      |
|                       |        | 1.000.000.000                                                                                                    | Date & Time of Application            |                 | 21/03/2023 15:57                                                                                                    | and the                              |         |                                  |                | No. of Concession, Name |
|                       |        |                                                                                                    | Operator which has taken              |                 | 279 <i>32023</i> . 1939 .<br>271.                                                                                                    |                                      |         |                                  |                |                         |
|                       |        |                                                                                                    | Receiver and a service                |                 |                                                                                                    | 107.1                                |         |                                  |                |                         |
|                       |        |                                                                                                    | Bomarks                               |                 |                                                                                                    |                                      |         |                                  |                |                         |
|                       |        | 6×.                                                                                                    | Document                              |                 |                                                                                                    | 157                                  |         |                                  |                |                         |
|                       |        |                                                                                                    |                                       |                 | and the second second se |                                      |         |                                  |                |                         |
|                       |        |                                                                                                    | Template detail                       | is              |                                                                                                    | 2                                    |         | ×                                |                |                         |
|                       |        |                                                                                                    | Select Reason                         |                 |                                                                                                    |                                      |         | - 1                              |                |                         |
|                       |        |                                                                                                    | Select Reason                         |                 |                                                                                                    |                                      |         | ×.                               |                |                         |
|                       |        |                                                                                                    | Select A.J. on                        |                 |                                                                                                    |                                      |         |                                  | Show R         |                         |
|                       |        |                                                                                                    | Not required A                        | 2               |                                                                                                    |                                      |         |                                  |                |                         |
|                       |        | Manda.                                                                                                    | Duplicate templa<br>Correction requin |                 |                                                                                                    |                                      |         |                                  | 25             |                         |
|                       |        |                                                                                                    |                                       |                 |                                                                                                    |                                      |         |                                  | licval         | 0                       |
|                       |        |                                                                                                    |                                       |                 |                                                                                                    |                                      |         |                                  |                |                         |

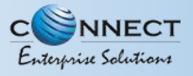

### REGISTER – OTHER TSP'S TEMPLATE

| 1 |  |
|---|--|
| Т |  |
|   |  |
| - |  |

2

| All the Templates registered with other TSP will reflect In |
|-------------------------------------------------------------|
| Template TAB with Global status and operator wise status.   |

Its not active on QTL till the time operator approves the same

Once action taken by the QTL it will reflect under operator status.

|        |                 | Te      | mplate        |               |         |                         | 0                             | Rejocted        |               |               |
|--------|-----------------|---------|---------------|---------------|---------|-------------------------|-------------------------------|-----------------|---------------|---------------|
| Search |                 |         | Template Type |               | Status  |                         | Show Records                  |                 |               |               |
|        |                 | Q       | м             | ( <b>e</b> )  | Active  | .v                      | 23                            | w.              | 0.4           | (Andropia)    |
| 5.Nz.  | Template Name * | 9451    | engliste      | Template Type | Creator | Date & Time of Approval | Date & Time of Status Updated | Operator Statue | Globel Status | Action Button |
| 51     | five pro        | 168113  | blacklist     | Promotional   | VMIPL.  | 27/10/2021, 15:45       | 27/10/2021,16:04              | W6PL:Activ      | Actes         | 11m           |
| 52     | nine promo      | 188 213 | active        | Promotional   | VMPL    | 27/10/2021, 15:51       | 27/10/2021, 16:04             | WIPL: Active,   | 2             | 100           |

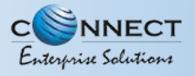

#### STATUS – OTHER TSP'S TEMPLATE

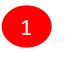

Once operator approve the request template will reflect under operator wise status as active.

|        |                    | Template                      |                  |       | Rejecte                   | 4                             |                |                 |                       |
|--------|--------------------|-------------------------------|------------------|-------|---------------------------|-------------------------------|----------------|-----------------|-----------------------|
| reit.  |                    | Tampiate Type                 | Bas              | -     | Burt                      | Records .                     |                |                 |                       |
|        |                    | - Q                           |                  | 8     | + 31                      |                               |                |                 | these free particular |
| 6. Pm. | Template literse * | SMS Tampiana                  | Template Type    | State | Date & Time of Approval * | Sale & Time of Status Systems | Operator Dates | Sinkel Status   | Artise Batten         |
| 1      | 145                | SBIPTR Testing black med more | Transactional    | VMPL. | 27/16/2021,18:26          | 27/10/2021, 17:18             | VMPL Active.   | <b>Balabase</b> |                       |
| 2      | 87 pro             | 193114                        | Promotional      | VMIPL | 27/10/2021,15:58          | 29/30/2021 30:33              | YMPL Active.   | Binkform        |                       |
| 3      | 100                | abitos test                   | Transactional    | VMPL  | 27/16/2021, 15/24         | 29/10/2021 , 10:32            | VMPL Actor.    | BROKENING .     |                       |
| . 4    | fear               | stigil                        | Transactional    | VMPL  | 27/10/2021, 15:27         | 29/10/2021 , 10:37            | VMPL: Active,  | (the second     |                       |
| 5      | Fort swrap         | fort samp text faile          | Service Explicit | an.   | 36/10/2021 . 11.07        | 28/10/2021, 13:25             | GTL Active:    | 1000            | 100                   |
|        | fife temp          | texting of finite             | Service Implicit | 495   | 26/19/2021,11.59          | 28/18/2921, 13:25             | QTL Active.    |                 | 10100                 |
| 7      | siet               | teeting of Bulk               | Terrice implicit | an.   | 26/16/2021,12:00          | 26/10/2021, 13:25             | OTL: Antwo.    |                 | 110                   |

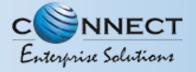

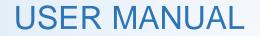

# REPORTS

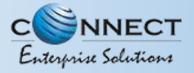

#### **ENTITY REPORTS**

**USER MANUAL** 

Select the **Reports** from the sidebar of the panel.

Select the Report Type.

2

3

5

6

Select the Status or else by default it will be All

Select the relevant date option for Report

Select the **date range** for which the report needs to be generated.

Press **Submit** button to generate the report.

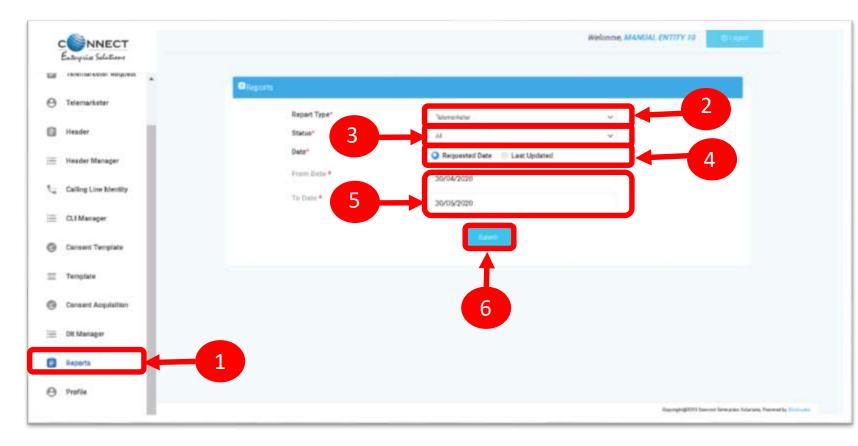

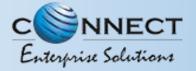

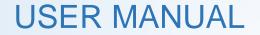

## **ENTITY-SUB USER**

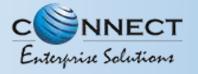

#### ENTITY-SUB USER

In this process, the Entity will have the option to add his sub-users, who can work on his behalf as per assigned role/rights. For this, there will be an option in the side menu to create sub-users.

Wherein the Entity has to enter the user name, email id and mobile number of the sub-user he wants to create.

| C  | Entropeia Selections  |          |                                                                                                    |                             |             |                   | Welcome, GKS ACCOUN      | TANTS PROATE  | UNOTED (U Segue |
|----|-----------------------|----------|----------------------------------------------------------------------------------------------------|-----------------------------|-------------|-------------------|--------------------------|---------------|-----------------|
| 9  | Telemarkater Reguest  | O subune | 1                                                                                                    |                             |             |                   |                          |               |                 |
| 3  | Telemarketer          | tearth   |                                                                                                    |                             |             |                   |                          |               |                 |
|    | 1                     | See.14   | the second second second second second second second second second second second second second second second s | 0.                          |             |                   |                          |               | ( Etherine      |
| 1  | Header                | 31.No.   | User Name                                                                                                    | Email ID                    | Malala Av.  | Constitute & Time | Last Updated Date & Time | View Personne | Action          |
|    | Calling Line Identity | 1        | Test                                                                                                    | teysulpyopmail.com          | 8672636373  | 31/03/2023, 17:91 | 31/03/2023_17.51         |               | ter interes     |
| э. | Consent Ter:_fate     | 2        | Marathair                                                                                                    | manual Byspinat.com         | 8030820030  | 17/03/2023 15:08  | 17/03/2029, 15:08        |               | tert term       |
|    | Template              |          | masaridadh                                                                                                    | mdaankkadingoopnak.com      | 70066688876 | 03/03/2023, 10:21 | 16/03/2021, 15:20        |               | and them        |
|    |                       | ж.       | newterninguser                                                                                                 | www.sstinguisergycomail.com | 8799787957  | 83/03/2023 (18:20 | 17/03/2023.16.10         |               | ( term          |
| 3  | Convent Acquisition   | 5        | unly tamplate                                                                                                  | amlytumphatagpyopmaal.com   | 8976574745  | 02/03/2023 16:09  | 17/03/2029, 14:36        |               | ter tem         |
| 3  | Reports               |          | ontyheader                                                                                                    | onlyheoder@ycomail.com      | 9787896655  | 03/03/2023, 16:08 | 17/03/2823, 14:34        |               | and them        |
| Э  | Profile               | 1        | Ric Edds using                                                                                                 | resubusengyopmail.com       | 7877878777  | 29/12/2022, 13:37 | 04/03/2023.1651          |               |                 |
| 9  | Walet                 |          | ARG                                                                                                    | accountantia@yopmail.com    | 8375846702  | 28/12/2022.15.21  | 04/03/2029, 15:49        | -             | Terr Terr       |
| )  | Sub-User              |          | titu new                                                                                                    | ntunev@yogmeit.com          | 9878676767  | 25/11/2022,15.10  | 86/03/2029,19:00         |               | and down        |
| -  |                       | 10       | Kundari three                                                                                                  | kundur@gwopmail.com         | 8837474774  | 22/11/2022, 17:53 | 13/03/2023. 17:59        |               | and a second    |

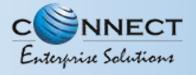

1

1

### **USER MANUAL**

Welcome, GRS ACCOUNTANTS PRIVATE LIMITED

### **ENTITY-SUB USER CREATION**

Click on the New User button to enter the

|                     | Concerni Template   | 2   | Marstlaer      | marquan Express      |
|---------------------|---------------------|-----|----------------|----------------------|
| e sub user details. | I Templata          | (8) | missiskadh     | mdasnikadingayom     |
| e sub user details. |                     | K.  | revietinguser  | www.satingusengryoph |
|                     | Consent Acquisition | 5   | unly tereplate | anlytemptatageyopma  |
|                     | B Reports           |     | onpheader      | ontyheoder@ycomail   |
|                     | Profile             | -7  | Ro Bub user    | resubusengiyopmat    |

10 0

CONNECT Entrysia Seletions

自 Θ 自  $\mathcal{L}_{\mathcal{L}}$ 

| NNECT<br>sia Seletiona |          |                 |                             |              |                      | Welcome, GKS ACCOUN       | ITANTS PRIVATE | CIMOTED CITIZEN                                                                                                    |
|------------------------|----------|-----------------|-----------------------------|--------------|----------------------|---------------------------|----------------|----------------------------------------------------------------------------------------------------|
| ernackatar Reguest     | O tabune | 1               |                             |              |                      |                           |                |                                                                                                    |
| lenarketer             | Search   |                 | Q                           |              |                      |                           | ſ              | E fire fac                                                                                                    |
| adar                   | 31. No.  | User Name       | Email (S                    | Malala Av.   | Creative bate & Time | Last spileted task & Time | View Postbarro | Action                                                                                                    |
| ling Line Identity     | 1        | Test            | taysughyopmail.com          | 1672636373   | 31.03/2023, 17.91    | 31/03/2023, 17:51         |                | ter i term                                                                                                    |
| sent Toriplate         | 2        | Maratinir       | marquaan geopmat.com        | 8030850000   | 17/05/2023 15:08     | 17/03/2029, 15:08         | -              | Contract Contract                                                                                                    |
| plate                  | 3        | mosekkadh       | mdasnikadingsystemat.com    | 7058648876   | 03/03/2023,10.21     | 16/03/2021, 1928          |                | and them                                                                                                    |
|                        | - A.     | revietinguser   | www.sstinguise.gyopmail.com | 8799787967   | 83/03/2023, 18:20    | 17/03/2023.16.10          |                | ( int ) ( interest                                                                                                    |
| nt Acquisition         | 5        | unly terreplate | aniytemplategyogmail.com    | 8976574745   | 05/03/2023 , 16:09   | 17/03/2029, 14.36         |                | Test Down                                                                                                    |
| rta                    | 4        | onyheader       | onfpheoder@yopmail.com      | 9787896655   | 03/03/2023.16:08     | 12/03/2020, 14:34         |                | ter in                                                                                                    |
|                        | 7        | Ric Sub-user    | resubusengiyopmat.com       | 767767878777 | 29/12/2022, 13:37    | 04/03/2023.1551           |                | ( and )                                                                                                    |
| κ.                     |          | ANS             | accounterta@yopmail.com     | 8375846702   | 28/12/2022.15:21     | 04/03/2029, 15:49         | -              | Terr Contraction                                                                                                    |
| ur.                    |          | titu new        | nturewgyngmeit.com          | 9078878787   | 25/11/2022, 15:10    | 06/03/2029,19:00          |                | (Int Dem                                                                                                    |
|                        | 10       | Kunden three    | kundur/d@yopmail.com        | 8837474774   | 22/11/2022, 17:58    | (13/03/202317:59          |                | ( in the second second s |

The user will Submit the details required & click on Submit Button.

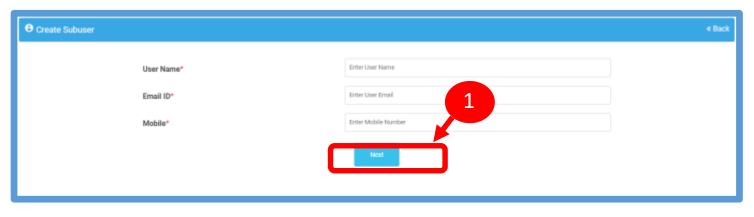

1

### ENTITY-SUB USER ROLE ASSIGN

The admin user will get the option to edit the rights. Once the user clicks on Submit button details will be updated.

|                                                                                                    | Entity Feature                                                                                           | e List To Assign Subuser |                                                                                                    |
|----------------------------------------------------------------------------------------------------|----------------------------------------------------------------------------------------------------|--------------------------|----------------------------------------------------------------------------------------------------|
|                                                                                                    | and y contact                                                                                            |                          |                                                                                                    |
| elemarketer Request<br>Request tutent                                                                                                    | Telermatketer  Crig View  Resolved TM Critiy Request Telensamider Regimt  Approve Telensativitie Regimet | Header                   | Consern Template Convert Template Convert Template Createe Convert Template Createe Convert Convert Co |
| emplate<br>Ordy View<br>Pregulate Creation<br>Edd Pendarg Templation<br>MacSdial Templation<br>Edd Henders to Active Templation<br>Re-extension Of Rejected Templates<br>Template Report | Consent Acquisition                                                                                      | Wallet                   |                                                                                                    |

#### SMART ENTERPRISE SOLUTIONS

### **USER MANUAL**

# ENTITY-SUB USER ROLE EDITION

| 1 |  |
|---|--|
| Т |  |
|   |  |

The admin user will get the option to edit the rights. Can view all checked and unchecked as per features. Accordingly, the admin user can make the changes.

Once the user clicks on Submit button details will be updated.

| CONNECT<br>Entropeia Solutions |                     |                |                             |             |                      |                            |             |                        |
|--------------------------------|---------------------|----------------|-----------------------------|-------------|----------------------|----------------------------|-------------|------------------------|
| Telemarkater Begaest           | O Suburer           | h -            |                             |             |                      |                            |             |                        |
| ) Telercarketer                | Search<br>Search 12 | time barren    | Q                           |             |                      |                            |             | E fire inc             |
| Header                         | 31.340              | User Name      | Email ID                    | Malala An.  | Creative Date & Time | Last systemic transit Time | Ver failure |                        |
| Calling Line Identity          | 1                   | Taut           | teysughyopmail.com          | 0672636373  | 31/03/2023, 17:91    | 31/03/2023_17.51           |             | termine and the second |
| Consent Template               | 2                   | Marathair      | marauan (Jyspinal.com       | 8030850000  | 17/03/2023 15:08     | 17/03/2029, 15:08          |             | Cold Death             |
| Template                       | 8                   | massikadh      | Budaanikadhigiyophal.com    | 70586588876 | 03/03/2023, 10:21    | 16/03/2021, 19/28          |             | in in the second       |
|                                |                     | revisitinguaar | rewtestinguisergyopmail.com | 8799787957  | 03/03/2020, 10:20    | 17/03/2023.16.10           |             | ( CONT )               |
| Concernt Acquisition           | 5                   | unly tereptate | unlytemplatageyopmail.com   | 8976574745  | 05/03/2023,16:09     | 17/03/2029, 14:36          |             | Int Deale              |
| Reports                        | 8                   | orlpheader     | onlyheoder@yopmail.com      | 9787896655  | 03/03/2023, 16:08    | 12/03/2020, 14:34          |             | and a seen             |
| ) Profile                      | 7                   | Ric Buth user  | resubusengyopmail.com       | 7877878777  | 29/12/2022, 13:37    | 04/03/2029.16.51           |             | ( int )                |
| 9 Water                        |                     | AKG            | accountantis@yopmail.com    | 8375846702  | 28/12/2022 , 15:21   | 04/01/2029, 15:49          |             | Territoria (           |
| Bub-User                       |                     | ttu new        | ntunewgyrogmail.com         | 9078878787  | 25/11/2022,15:10     | 06/03/2029, 19:00          |             |                        |
|                                | 10                  | Number Three   | kundurð gyspmal.com         | 8837474774  | 22/11/2022, 17:53    | 13/03/2023. 17:59          |             | Contract Contract      |

| Edit Subuser                                                                                                    |                     |                                      |                                                                                                    |
|----------------------------------------------------------------------------------------------------|---------------------|--------------------------------------|----------------------------------------------------------------------------------------------------|
|                                                                                                    | Entity Featur       | e List To Assign Subuser             |                                                                                                    |
| Telemarketer Request                                                                                                    | Telermarkoster      | Header                               | Consent Template Dray View Mere Consent Template Creates Download UK Consent Acquire Consent Encoded Consent Encoded Consent E |
| Template Only View Interplate Creation All Pending Template All Pending Template All Pending Template All Finances to Active Transportes All Finances of Adjusted Templates Template Neuron | Consent Acquisition | Wallet Cody View Recharge The Wallet |                                                                                                    |

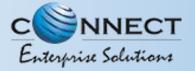

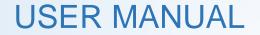

## ENTITY PROFILE

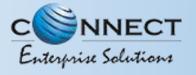

### PROFILE PAGE

Profile Page contains the details of the Entity and the Authorized Representative of the Company..

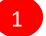

Click on the **Profile** available on the sidebar

CONNECT

Enterprise Solutions

**Telemarketer** Request

Telemarketer

Calling Line Identity

Consent Template

Consent Acquisition

I Template

Reports

e Profile

Ta Wallot

O Sub-User

E Header

12

2

3

Click on the **Edit** button to update or change the Authorized Person's details.

| Click on the <b>Click Here</b> link to change the |
|---------------------------------------------------|
| password.                                         |

| € Profile                     |                                                                                       |
|-------------------------------|---------------------------------------------------------------------------------------|
| Registration Type             | Principal Entity                                                                      |
| Organization Name             | GKS ACCOUNTANTS PRIVATE LIMITED                                                       |
| Registration Id               | 1301165356164217542                                                                   |
| Category of Organisation      | Health                                                                                |
| Entity Type                   | Povate                                                                                |
| Approved By                   | QL                                                                                    |
| Registered Mobile Number      | 9698989898                                                                            |
| Date & Time of Application    | 26/05/2022, 16:10                                                                     |
| Date & Time of Registration   | 26/05/2022,16:11                                                                      |
| Registered E-mail Id          | gks@yopmail.com                                                                       |
| Registered Telemarketer       | 1. RIDAM<br>2. TM AUTO<br>3. PRINCE<br>4. TOKEN<br>5. SRI GANY<br>2. R SYSTEM TRADERS |
| Status                        | Active                                                                                |
| Service Type                  |                                                                                       |
| IP Whitelating                | Clubber                                                                               |
| AUTHORIZED PERSON INFORMATION | Auftractional Princess Highling                                                       |
| Name                          | Ayush Chandras                                                                        |
| E-mail Id                     | ayushveriliyerijbgmail.com                                                            |
| Mobile No.                    | 98989898                                                                              |
| Designation                   | Assistant mangers                                                                     |

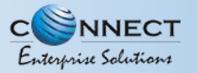

### PROFILE UPDATE PAGE

4

In the **Update Profile** page user can update the following details:

- Name of the Authorized Person
- Designation of the Authorized Person
- Mobile number of the Authorized Person
- Email ID of the Authorized Person

Upload the authorization document

Eg: Board Resolution copy or letter from the Authority of the Company.

6

5

**Submit** the request to update the details. Once the Operator approves the details will get updated.

| Name*                      | Mobile No.* |  |
|----------------------------|-------------|--|
|                            | 98989898    |  |
| Designation*               | E-mail*     |  |
| Assistant mangers          |             |  |
| Authorisation Document * 访 |             |  |
| Autionsation Document      |             |  |
| Choose File No file chosen |             |  |
|                            |             |  |
|                            |             |  |
| Choose File No file chosen | Submit      |  |

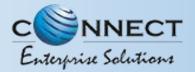

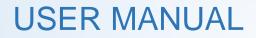

### PROFILE – CHANGE PASSWORD

### In the Password Reset Page user can change the password

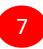

8

Type the **old password** here.

Type the **new password** and then confirm it again (*Check the password strength*).

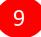

Press the **Submit** button and the new password will be activated instantly.

| Current Password *                    | -7                 |  |
|---------------------------------------|--------------------|--|
| Enter Current Password New Password * | Confirm Password * |  |
| Enter Password                        | Confirm Password   |  |
| 1                                     |                    |  |
| 8                                     | Submit             |  |

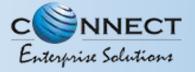

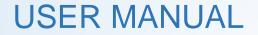

## CHECK STATUS

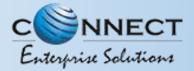

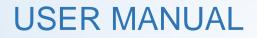

### APPLICATION – STATUS CHECK

1 At Landing page click on check status to check the status of application submitted

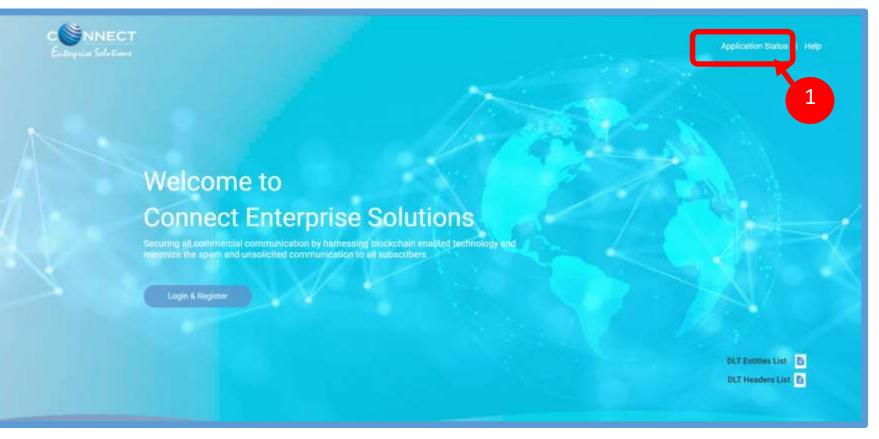

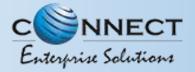

### **USER MANUAL**

### STATUS CHECK – SELECTION OF MODULE

2

Select the option from the drop down list to check the status of option chosen

Click on Next Button

3

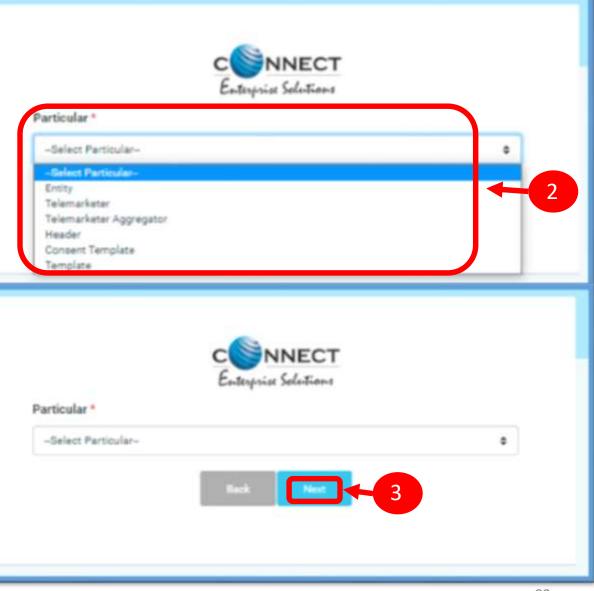

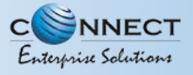

### CHECK STATUS – REFERENCE ID SUBMISSION

4

Fill the Reference ID of Application & Click on **Submit Button** 

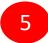

Once submitted the status of application can be viewed.

| Particular *   | C N<br>Enterprise |                    |        |        |
|----------------|-------------------|--------------------|--------|--------|
| Rotity         |                   |                    |        |        |
| Reference ID * |                   |                    |        |        |
| 01-46FKKRW78DD |                   |                    |        |        |
|                | , Sufr            | 1997               |        | 4      |
|                |                   | INECT<br>Soletions |        | 4      |
| Reference No.  |                   |                    | Status | Action |

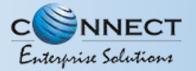

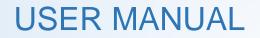

## ENTITY APPLICATION RE-SUBMISSION

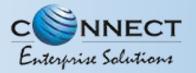

### CHECK STATUS – APPLICATION RE-SUBMISSION

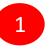

2

3

If status is Rejected click on **Click Here Button to** re-submit the Registration form.

Enter OTP received on registered mobile number or email Id.

Click on Submit Button. Once submitted pre-filled registration form will appear for resubmission.

Note: New reference ID will be generated

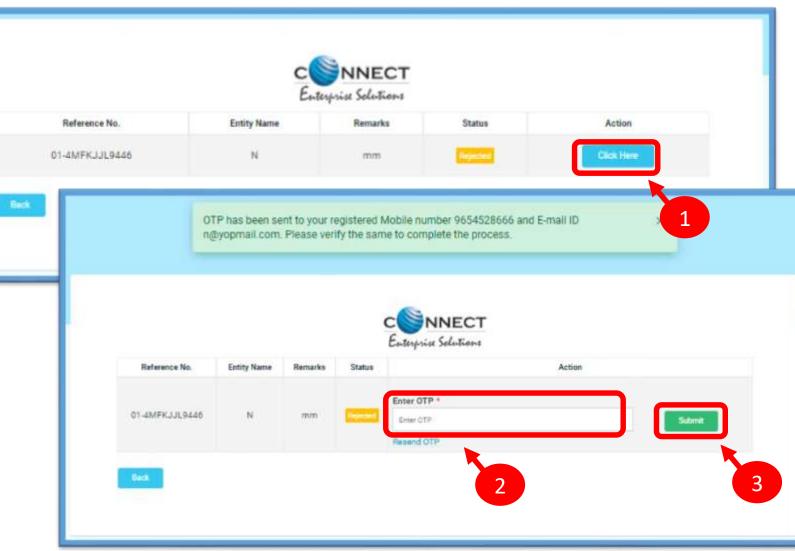

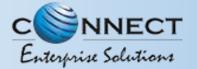

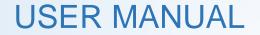

# SYSTEM REQUIREMENTS

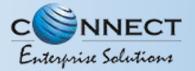

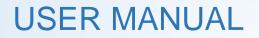

### SYSTEM REQUIREMENT - SPECIFICATIONS

The website is best viewed on:

| Requirements          | Recommended                                                            |
|-----------------------|------------------------------------------------------------------------|
| Web Browser           | Google Chrome (Latest<br>Version), Mozilla Firefox<br>(Version 70.0.1) |
| Operating System      | Windows 7, 8 ,10<br>Ubuntu 19.10                                       |
| RAM                   | Minimum 4 GB                                                           |
| Internet Connectivity | 1Mbps & Above                                                          |

## Thank You !